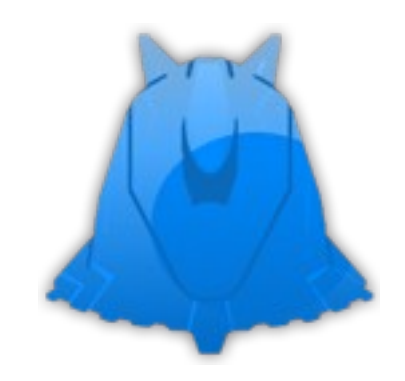

# **Truva Linux 2.0**

# **Kurulum ve Kullanım Rehberi**

Versiyon 0.2

Hazırlayanlar

Onur ÖZDEMİR atlantis [a] truvalinux.org.tr

Burak ENDER burak.ender [a] gmail.com

Mehmet Kadir Akbulut mehmetkadir [a] akbulut.biz

Son Güncelleme: 15 OCAK 2009

# **İçindekiler**

- 1 Giriş
	- 1.1 GNU/Linux ve Açık Kaynak Kodlu Yazılımlar
		- 1.1.1 GNU Nedir?
		- 1.1.2 Linux Nedir?
	- 1.2 Truva Linux Projesi
		- 1.2.1 Hakkımızda
		- 1.2.2 Hedefler
		- 1.2.3 Destekleyenler
	- 1.3 Truva Linux Sürümleri
		- 1.3.1 Kurulan Sürüm
		- 1.3.2 Çalışan Sürüm
		- 1.3.3 Geliştirilen Sürüm
	- 1.4 Sürüm Tarihçesi
		- 1.4.1 Kurulan Sürüm
		- 1.4.2 Çalışan Sürüm
- 2 Kurulum İşlemleri
	- 2.1 Truva Linux'u nereden bulabilirim?
	- 2.2 Truva Linux iso'sunu cd'ye yazdırmak
		- 2.2.1 Linux altında iso yazdırmak
		- 2.2.2 Windows altında iso yazdırmak
	- 2.3 Truva Linux'un Kurulumu
- 3 Truva Linux Sistem Yönetimi
	- 3.1 Paket Yönetim işlemleri
		- 3.1.1 Paket Serileri ve Açıklamaları
			- 3.1.1.1 Temel Seriler
			- 3.1.1.2 Yardımcı Seriler
		- 3.1.2 Slackware Tarzı Paket Yönetimi
			- 3.1.2.1 Paket kurmak
				- 3.1.2.1.1 Kullanım Şekli
			- 3.1.2.2 Paket kaldırmak
				- 3.1.2.2.1 Kullanım Şekli
			- 3.1.2.3 Paket güncellemek
				- 3.1.2.3.1 Kullanım Şekli
		- 3.1.3 Slapt-get Kullanımı
			- 3.1.3.1 Komut Yapısı
			- 3.1.3.2 Parametreleri
			- 3.1.3.3 Seçenekleri
			- 3.1.3.4 Kullanım Örnekleri
		- 3.1.4 Gslapt Kullanımı
- 3.2 Donanım Yönetimi
	- 3.2.1 Ses Kartı Ayarları
	- 3.2.2 Klavye Ayarları
	- 3.2.3 Mouse Ayarları
	- 3.2.4 Yazıcı Ayarları
	- 3.2.5 Ağ kartı Ayarları
	- 3.2.6 Modem Ayarları
	- 3.2.7 Ekran Kartı Ayarları
- 3.3 Kullanıcı Yönetimi
	- 3.3.1 Konsoldan Kullanıcı Yönetimi
		- 3.3.1.1 Yeni Kullanıcı Eklemek
		- 3.3.1.2 Kullanıcıyı Silmek
		- 3.3.1.3 Grup Yönetimi
	- 3.3.2 Kuser ile Kullanıcı Yönetimi
- 3.4 Ağ Ayarları Yönetimi
- 3.5 Açılış Yöneticisi Yönetimi
- 3.6 Açılış Servisleri Yönetimi
- 3.7 Dosya Paylaşımı
	- 3.7.1 Samba Yapılandırması
	- 3.7.2 Yerel Ağ Üzerinden Dosya Paylaşımı
	- 3.7.3 Çapraz Kablo Üzerinden Dosya Paylaşımı

# **Giriş**

Bu doküman yerli üretim olan Truva Linux'un kurulumu ve kullanımı ile ilgili bilgiler içermektedir.

# **GNU/Linux ve Açık Kaynak Kodlu Yazılımlar**

## **GNU Nedir?**

#### **Linux Nedir?**

içerik henüz hazırlanmamıştır..

# **Truva Linux Projesi**

# **Hakkımızda**

Truva Linux Projesi, 2004 yılı Nisan ayında bir grup Linux kullanıcısının Türk Linux Kullanıcılarının ihtiyaçlarına uygun, hızlı, güvenilir, kurulması ve kullanılması kolay bir işletim sistemi geliştirilmesi amacı ile başlatılmış olan projedir.

Truva Linux Projesi'nin amacı, mevcut Linux çekirdeği ve açık kaynak kodlu yazılımlarla masaüstü kullanıcılarını hedefleyen bir Linux dağıtımı geliştirmektir. Truva Linux, %100 Türkçe desteği parolası ile yola çıkıp, ileride tüm dünyaya açılmayı hedeflemektedir. Kurulumu kolay, kullanıcı dostu, geniş aygıt sürücüleri desteği ile sorunsuz bir masaüstü sistemi oluşturulması planlanmaktadır.

Proje ilk olarak LinuxNet dergisi forumlarında ortaya atılmış, zamanla gelişerek kendi imkanlarına kavuşmuştur. Halen gönüllü kullanıcıların desteği ile devam etmektedir.

# **Hedefler**

- Açık Kaynak gücünden yararlanarak sade, hızlı, güvenilir ve sağlam bir işletim sistemi oluşturmak.
- Türkiye'de geliştirilen bir proje olarak, Türk kullanıcılarının ihtiyaçlarına göre tasarlanan, gelişime açık, teknolojik gelişmeleri takip eden bir dağıtım oluşturmak. %100 Türkçe hedefi ile kullanıcıların yaşayacaği sorunları en aza indirgemek.
- Türkiye'de Açık Kaynak Felsefesi'nin gelişimine katkıda bulunmak.

## **Destekleyenler**

• Linux Kullanıcı Derneği ve Dernek Başkanı Doç.Dr. Mustafa AKGÜL

Derneğimiz, Ftp sunucusu ve org.tr alan adı konusunda halen destek vermektedir.

• Seyhan YILDIZ

Hosting konusunda destek vermektedir.

• İzbul.net

Eski hosting sponsorumuzdur.

# **Truva Linux Sürümleri**

Truva Linux'un hazırlanan iki sürümü mevcuttur. Kurulan ve Çalışan sürüm. Bu sürümlere ait açıklamalar aşağıda verilmiştir.

## **Kurulan Sürüm**

Truva Linux'un sabit diske kurulabilen sürümüdür. Standart olarak Kde Masaüstü Ortamı kullanmaktadır. Kurulan sürüm, masaüstü kullanıcılarının ihtiyaç duyacağı multimedya, internet ve sistem araçlarını içermektedir.

#### **Sistem Gereksinimleri (Minimum) :**

- Pentium 4 ve üzeri işlemci
- 512 Mb ram
- 4 Gb boş disk alanı (minimum)

## **Çalışan Sürüm**

Truva Linux'un cd'den çalışan sürümüdür. Diske kurulum gerektirmez. Kde veya Gnome Masaüstü Ortamı ile dağıtılmaktadır.

#### **Sistem Gereksinimleri (Minimum) :**

- Pentium III ve üzeri işlemci
- 256 Mb ram

## **Geliştirilen Sürüm**

Truva Linux'un sabit diske kurulabilen ve halen geliştirilmekte olan sürümüdür. Standart olarak Kde Masaüstü Ortamı kullanmaktadır. Geliştirilen sürüm günlük, haftalık veya aylık olarak yayınlanabilir. Deneme sürüm olduğu için kurulumda ve kullanımda dikkatli olmakta fayda vardır.

Sistem gereksinimleri Kurulan Sürüm ile aynıdır.

# **Sürüm Tarihçesi**

## **Kurulan Sürüm**

- Truva Linux 2.0 RC1 24 Mart 2008
- Truva Linux 2.0 Beta6 21 Ocak 2008
- Truva Linux  $1.0$   $-7$  Kasım  $2006$
- Truva Linux 1.0 RC2 21 Mayıs 2006
- Truva Linux 1.0 RC1 11 Ocak 2006
- Truva Linux Beta 2 Kasım 2005

## **Çalışan Sürüm**

• Truva Linux Gnome Çalışan Cd 1.0 - 15 Ocak 2007

# **Kurulum İşlemleri**

# **Truva Linux'u nereden bulabilirim?**

Truva Linux'un deneme sürümleri için portalımızın Download sayfasına girerek ya da direk asağıda linki verilmiş olan resmi ftp adresimizden indirebilirsiniz.

**Kurulan İso :** <ftp://ftp.linux.org.tr/pub/truva/Surumler/Kurulan/> **Çalışan İso :**

<ftp://ftp.linux.org.tr/pub/truva/Surumler/Calisan/>

**Geliştirilen İso :** <ftp://ftp.linux.org.tr/pub/truva/Surumler/Gelistirilen/iso>

Yansı adresı açmak isteyenler atlantis [a] truvalinux.org.tr adresine başvurabilirler.

# **Truva Linux iso'sunu cd'ye yazdırmak**

Truva Linux, iso dosyası olarak dağıtılmaktadır. iso dosyasını kullandığınız işletim sistemine göre nasıl cd ye yazdırabileceğinizi aşagıdaki makalelerde bulabilirsiniz.

## **Linux altında iso yazdırmak**

Linux altında iso dosyasını yazdırmak için K3b adlı yazılımı kullanabilirsiniz. iso dosyasını yazdırmadan önce md5 kontrolü yaptırmanız güvenlik açısından yararlı olacaktır. Bunun için konsoldan iso dosyası ve md5 dosyasının bulundugu dizine girip asağıdaki komutu veriniz.

md5sum -c truva-1.0-i486.iso

Aşağıdakine benzer bir çıktı alırsanız isonuz güvenlidir.

truva-1.0-i486.iso: Tamam

Daha sonra K3b yazılımını başlatıp, Araçlar menüsünden Cd Görüntüsü Yazdır seçeneğini tıklayın. İso'nun yerini gösterin. Yazdırma hızı olarak 10X ya da 12X gibi düşük hızları seçmeniz uygun olur. Son olarakta cd yakma işlemini başlatın.

## **Windows altında iso yazdırmak**

Windows altında cd yazdırmak için Nero adlı yazılım kullanılabilir. Nero'da **Diski kalıba yazdır** ya da **Disk image or saved project** seçeneği ile isoyu seçip yazdırabilirsiniz. İso bütünlüğünü kontrol etmek için **Md5sum** veya **Sha1sum** adlı programları kullanabilirsiniz.

# **Truva Linux'un Kurulumu**

Iso dosyasını düzgün bir şekilde cd'ye yazdıktan sonra Truva Linux 2.0 cd'sini sürücünüze yerleştirin. Ardından bilgisayarınızı yeniden başlatın. Truva Linux 2.0 kurulumu karşınıza gelecektir. Eğer bu işlemde sorun yaşıyorsanız lütfen BİOS ayarlarınızı kontrol edip, ilk açılış sürücüsünü cdrom/dvd olacak şekilde yeniden düzenleyin.

Boot işlemini başarıyla gerçekleştirdikten sonra karşınıza aşağıdaki gibi bir pencere gelecek. Buradan ilk seçeneği yani Truva Linux – Anatolya Kurulum Sistemini seçip kurulum işlemine devam ediyoruz.

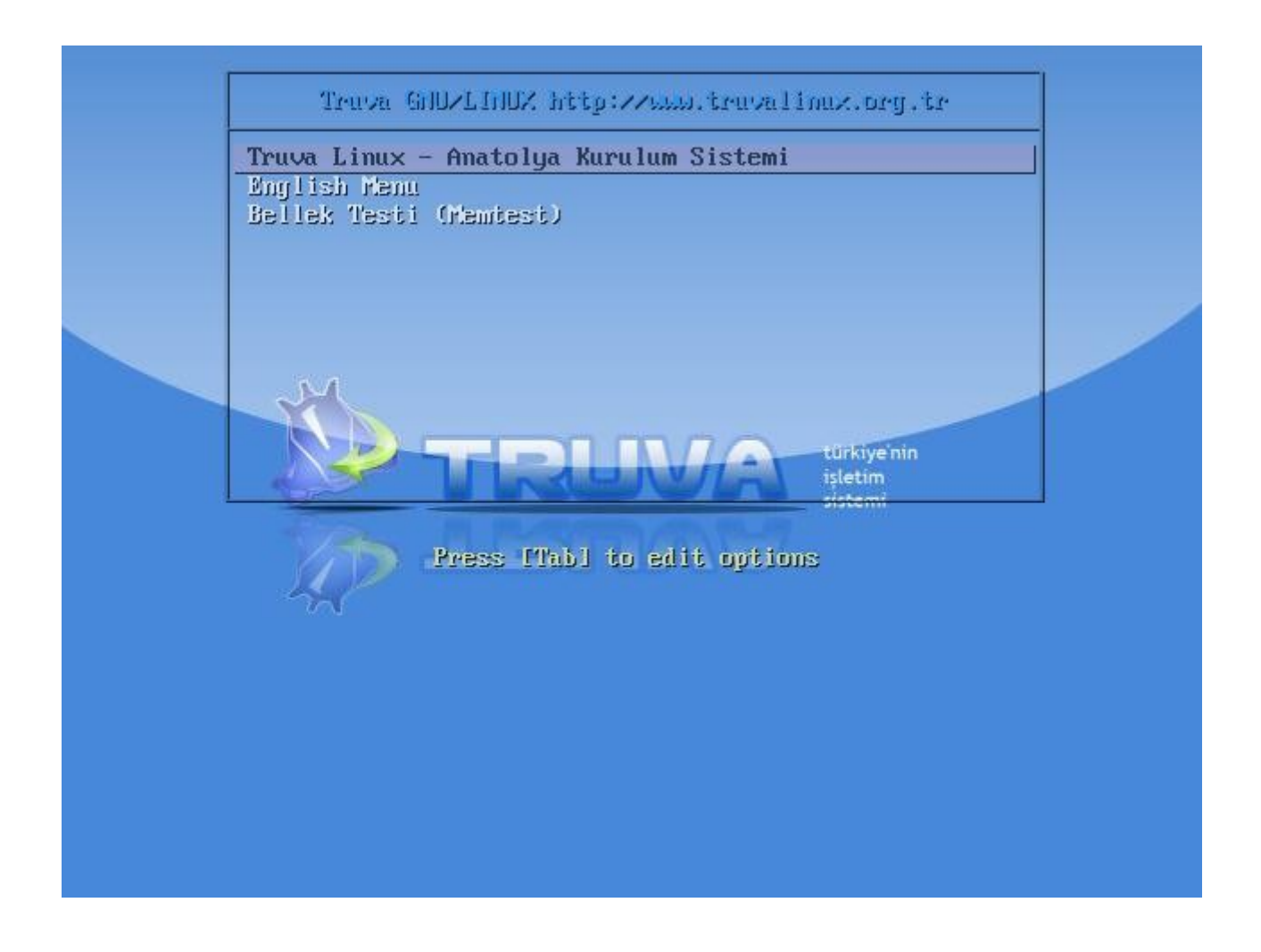

Ekranda bir çok yazı belirecek. Bu her şeyin normal ilerlediğinin göstergesidir. Daha sonra karşınıza bir kurulum ekranı gelecektir.

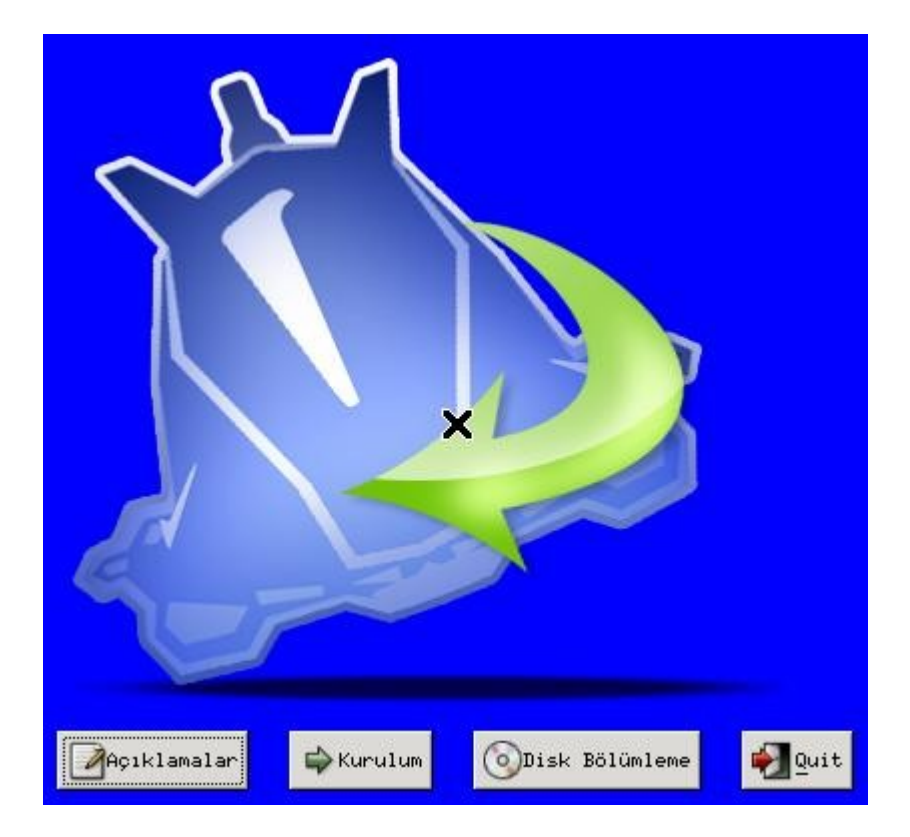

Bu alanda **Açıklamalar** seçeneğine tıklayarak Anatolya Kurulum Sistemi hakkında açıklamaları okuyabilirsiniz. Kurulum seçeneğine geçmeden önce diski bölümlememiz gereklidir. Menüden Disk Bölümleme seçeneğini seçtiğimizde karşımıza Gparted programı gelecektir.

Gparted programı ntfs dosya sistemini diskin son tarafından bölüp yeniden formatlama özelliğine sahiptir ancak siz yine de yedek almayı ihmal etmeyin. Ayrıca windows alanını bölmeden önce disk birleştirici ile verileri diskin baş tarafına aldırmayı da unutmayın.

Truva Linux, kurulum sonrasında yaklaşık 3 gb yer kaplar ama siz Truva Linux'un kurulumu için diskinizde yaklaşık 4 gb temel bölüm ve 500-600 mb civarı da swap (takas) alanı için yer ayırın. Eğer sonradan ek yazılımlarda kuracağı derseniz 7-8 gb kadar yer ayırmaniz uygun olur.

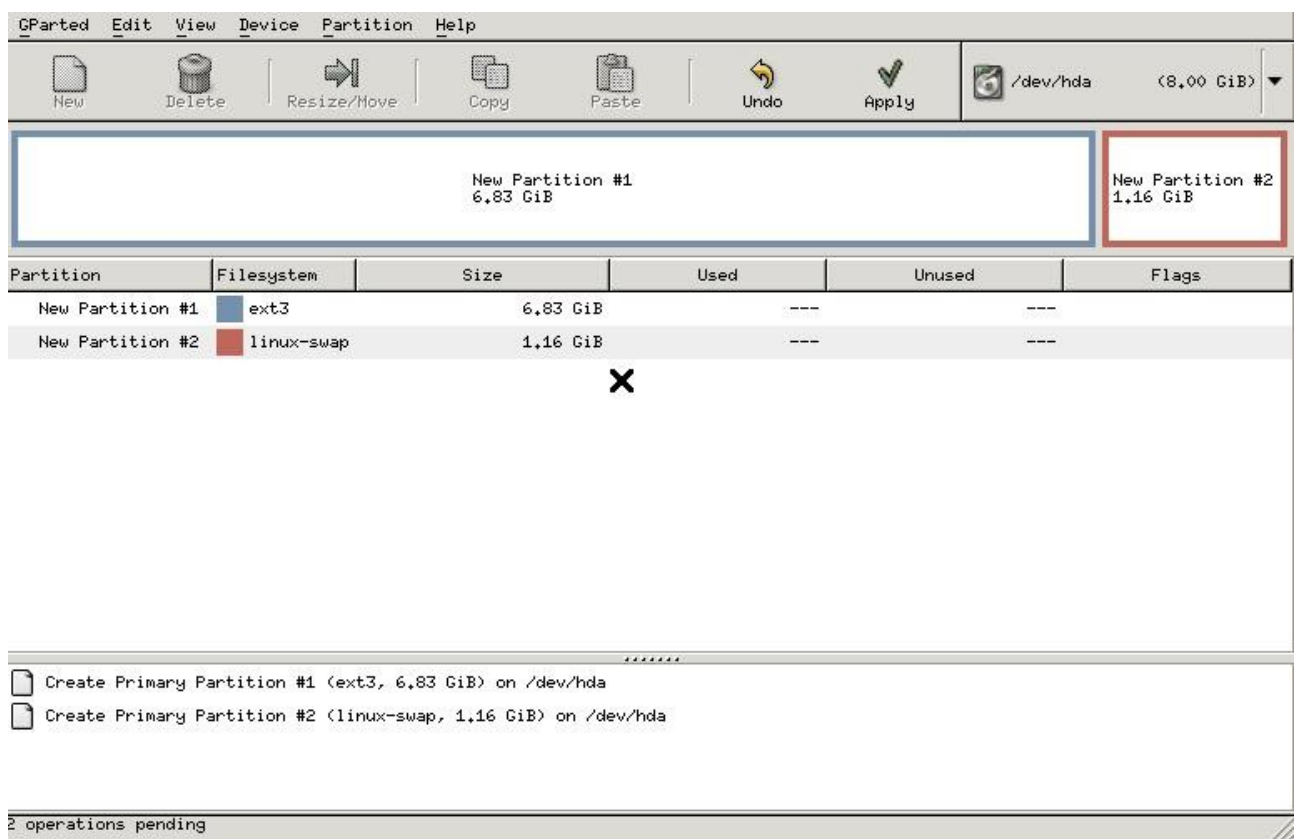

Disk alanını ayarladıktan sonra Gparted programını kapatıp Kurulum seçeneğine geçebilirsiniz. Kurulumda disk bölümleri incelenir ve daha sonra size hangi Linux bölümüne kurulum yapacağınızı sorar. Kurulum yapacağınız disk bölümünü seçin ve devam edin. Kurulum için seçtiğiniz bölüm tekrar formatlanmadığı için boş bi bölüme kurmanız gerekir. Aksi durumda daha önceden kurulu olan Linux dağıtımınızın üzerine kurar.

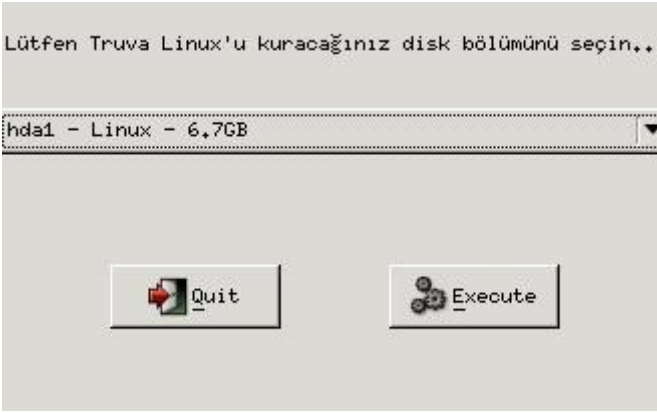

Bir süre diskiniz analiz edilir ve ardından paketlerin kurulumuna geçilir.

Paketlerin kurulumu sisteminize bağlı olarak 10-30 dakikanızı alacaktır. Sanal makine üzerinde ise sistem kaynakların bağlı olarak belirtilen süreden daha uzun sürebilir.

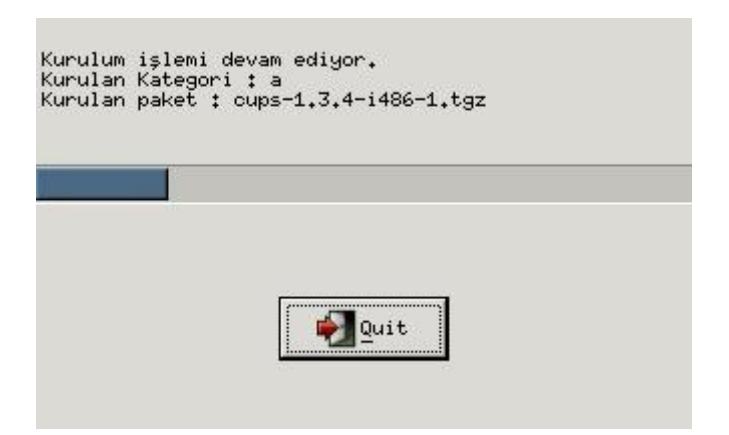

Paket kurulumu bittikten sonra bazı sistem ayarları otomatik olarak yapılır ve açılış yöneticisini yazdırmak isteyip istemediğinizi sorar. Onaylarsanız kurulum sona erer ve sistem yeniden başlatılır.

Sistem ilk açıldığında öncelikle **Yönetici** yani **root** şifrenizi belirleyin. Sonra da ses kartı, ekran kartı, yeni kullanıcı ekleme, ağ ayarları gibi ayarları yapın.

Artık Truva'nızı neşeyle kullanmaya başlayabilirsiniz.

# **Truva Linux Sistem Yönetimi**

# **Paket Yönetim işlemleri**

Truva Linux, .tgz paketi sistemini kullanmaktadır. Tgz paketleri bildiğiniz tar.gz formatındadır. Farkı derlenmiş dosyaların Linux dizinlere göre ayrılması ve paket kurulumu bittiğinde doinst.sh adlı yapılandırma dosyasının çalıştırılmasıdır. Bu işlemi de installpkg gibi Slackware'e özgü komutlar halletmektedir. Aşağıda Truva Linux paket serilerini, paketlerin kurulumu, kaldırılması ve güncellenmesi gibi başlıklari bulabilirsiniz. Truva Linux rpm, deb, pisi tarzı paket sistemlerini desteklememektedir. Bu nedenle harici paket kullanmanız önerilmez.

## **Paket Serileri ve Açıklamaları**

## **Temel Seriler**

#### • **a serisi**

Sistemin açılması için gereken paketleri içeren seridir.

#### • **ap serisi**

Genellikle konsol bazlı sistem uygulamalarını içeren seridir.

#### • **d serisi**

Derleme işlemleri için gereken paketleri içeren seridir.

#### • **kde serisi**

Kde masaüstü ortamı, Kde yardımcı araçlarını ve tema paketlerini içeren seridir.

#### • **l serisi**

Kütüphane paketlerinin yer aldığı seridir.

#### • **n serisi**

Ağ ve ağ yönetimi ile ilgili paketlerin yer aldığı serdir.

• **t serisi**

#### • **tcl serisi**

Tcl ve yardımcı paketlerinin bulundupu seridir.

#### • **x serisi**

X pencere sistemi temel paketlerini içeren seridir.

#### • **xap serisi**

Grafiksel ortamda kullanılan program paketlerini içeren seridir.

#### • **xorg-app serisi**

X pencere sistemi uygulamalarını içeren seridir.

#### • **xorg-data serisi**

X pencere sistemi ayar dosyaları paketlerini içeren seridir.

#### • **xorg-font serisi**

Font paketlerini içeren seridir.

• **xorg-input serisi**

#### • **xorg-lib serisi**

X pencere sistemi kutuphanelerini içeren seridir.

#### • **xorg-proto serisi**

## • **xorg-util serisi**

X pencere sistemi yardımcı araçlarını içeren seridir.

## • **xorg-video serisi**

X pencere sistemi video sürücülerini içeren seridir.

# **Yardımcı Seriler**

#### • **araclar serisi**

Grafiksel yardımcı araçları içeren seridir.

#### • **cokluortam serisi**

Çokluortam uygulamalarını içeren seridir.

#### • **dokuman serisi**

Çeşitli konularda dokümanları içeren seridir.

## • **extra serisi**

Ek yazılımların yer aldığı seridir. Bu seride yer alan paketlerin kategorilere ayrılması işlemi tamamlanınca extra kategorisi kaldırılacaktır.

## • **gelistirme serisi**

Geliştiriciler için araçları içeren seridir.

## • **gnome serisi**

Gnome uygulamalarını içeren seridir. Truva Linux direk olarak Gnome masaüstü ortamını desteklememektedir. Yalnızca Gnome tabanlı uygulamaların çalışması için gerekli altyapı oluşturulmaktadır.

## • **grafik serisi**

Grafik araçlarını içeren seridir.

## • **guvenlik serisi**

Güvenlik araçlarını içeren seridir.

## • **internet serisi**

İnternet araçlarını içeren seridir.

## • **kernel serisi**

Kernel kaynak kodlarını içeren seridir.

## • **konsol serisi**

Konsol uygulamalarını içeren seridir.

## • **kutuphane serisi**

Kütüphane paketlerini içeren seridir.

## • **lang serisi**

Dil paketlerini içeren seridir.

## • **masaustu serisi**

Masaüstü uygulamalarını içeren seridir.

## • **ofis serisi**

Ofis yazılımlarını ve yardımcı araçları içeren seridir.

## • **oyunlar serisi**

Oyun paketlerini içeren seridir.

#### • **sistem serisi**

Sistem yönetim araçlarını içeren seridir.

#### • **sunucu serisi**

Sunucu paketlerini içeren seridir.

• **suruculer serisi**

Donanım sürücüleri paketlerini içeren seridir.

#### • **uygulama serisi**

Uygulama yazılımları paketlerini içeren seridir.

#### • **veritabani serisi**

Veritabanı uygumalarını içeren seridir.

## **Slackware Tarzı Paket Yönetimi**

#### **Paket kurmak**

Truva Linux paketlerini kurmak için installpkg komutu kullanılmaktadir.

#### **Kullanım Şekli**

Program paketinin bulunduğu dizinde iken; installpkg paket\_adi.tgz

komutu ile paket kurulabilir.

Birden fazla paket aynı anda kurulmak isteniyorsa ; installpkg \*.tgz

Tek tek istenen paketler kurulmak isteniyorsa; installpkg paket\_adi.tgz paket\_adi.tgz

komutunu kullanabilirsiniz.

#### **Paket kaldırmak**

Truva Linux paketlerini kaldırmak için removepkg komutu kullanılmaktadır.

#### **Kullanım Şekli**

removepkg paket\_adı.tgz

ya da removepkg paket\_adı Birden fazla paketi aynı anda silmek için ise; removepkg paket\_1 paket\_2 paket\_3 ......

komutunu kullanabilirsiniz.

#### **Paket güncellemek**

Truva Linux paketlerini güncellemek için upgradepkg komutu kullanılmaktadir.

#### **Kullanım Şekli**

upgradepkg paket\_adi.tgz

ya da upgradepkg paket\_adi

Birden fazla paketi ayni anda güncellemek icin ise;

upgradepkg \*

komutunu kullanabilirsiniz.

#### **Slapt-get Kullanımı**

Slapt-get, Apt-get sisteminin Slackware Linux altında kullanılan benzeridir. Konsol bazlı çalışır. Tgz paketleri bu program yardımı ile sunucudan indirilir ve kurulur.

Slapt-get, paket bağımlılığını tam olarak kontrol etmeyip gereken paketleri paket içerisindeki slack-required dosyasından okur ve kullanıcıyı uyarır. Eğer bağımlılıkların zaten kurulu olduğunu biliyorsanız Slapt-get'in parametrelerini kullanarak bağımlılık kontrolünü devre dışı bırakabilirsiniz.

Kullanıma başlamadan önce Slapt-get ayar dosyasında belirtilen yansı adreslerinnden güncel paket listesi indirilmelidir. Güncel depo adresleri için forum sayfamızdaki duyurular kısmına gözatınız.

#### **Komut Yapısı**

slapt-get [seçenek(ler)] [paket\_adı]

#### **Parametreleri**

```
 * --update
```
 Paket listesini sunucudan indirip, günceller. Slapt-get'i kullanmaya başlamadan önce bu komut yardımı ile

depodan paket bilgilerini almanız gerekmektedir.

 \* --upgrade Kurulu paketleri günceller.

 \* --dist-upgrade Sürüm yükseltmesi yapar. Bu işlem sistem kararlılığını etkileyebilir. O nedenle kullanımında dikkatli olunmalıdır. \* --search Belirtilen paketi arar. \* --install Belirtilen paketi kurar. \* --install-set [disk set(ler)i] İstenen program kategorilerinini komple kurar. Program kategorileri ile ilgili açıklamaları '''Paket Serileri ve Açıklamaları''' başlığında bulabilirsiniz. \* --list Paketleri listeler. \* --installed Kurulu paketleri listeler. \* --remove Belirtilen paketi kaldırır. \* --available Uygun paketleri listeler.  $* -$ show Paket bilgilerini görüntüler. \* --clean İndirilen paketleri siler. \* --autoclean Paket indirilip, kurulduktan sonra otomatik olarak siler. \* --version Programın versiyonunu görüntüler. **Seçenekleri** \* --download-only|-d Kur/yükselt için olan paketleri sadece indir. \* --simulate|-s Kur/yükselt için olan paketleri göster. \* --no-prompt|-y Kur/yükselt işlemi sırasında talimat bekleme \* --prompt|-p

- Kur/yükselt sırasında herzaman talimat bekle
- \* --reinstall Paketi yeniden-kur
- \* --ignore-excludes Dışlananları kur/yükselt
- \* --no-md5 Md5 sağlama denetimi yapma
- $* -no$ -dep Bağımlılık denetimini atla
- \* --ignore-dep Bağımlılık arızalarını görmezden gel.
- \* --print-uris Adresi sadece yazdır,-yükleme
- \* --show-stats|-S İndirme istatistiklerini göster
- $*$  --config|-c [] Bir başka slapt-getrc konumu tanımlayın
- \* --remove-obsolete Terkedilmiş paketleri kaldır
- $*$  --retry  $[]$ Yeniden indirme deneme sayısı
- \* --no-upgrade Paket kur,-yükseltmeye kalkışma

#### **Kullanım Örnekleri**

slapt-get --update slapt-get --install xmms

#### **Gslapt Kullanımı**

Gslapt yazılımı Slapt-get yazılımının Gtk arayüzüdür. Bu arayüz ile paket listesini güncelleyebilir ve istediğiniz paketleri rahatlıkla kurabilirsiniz.

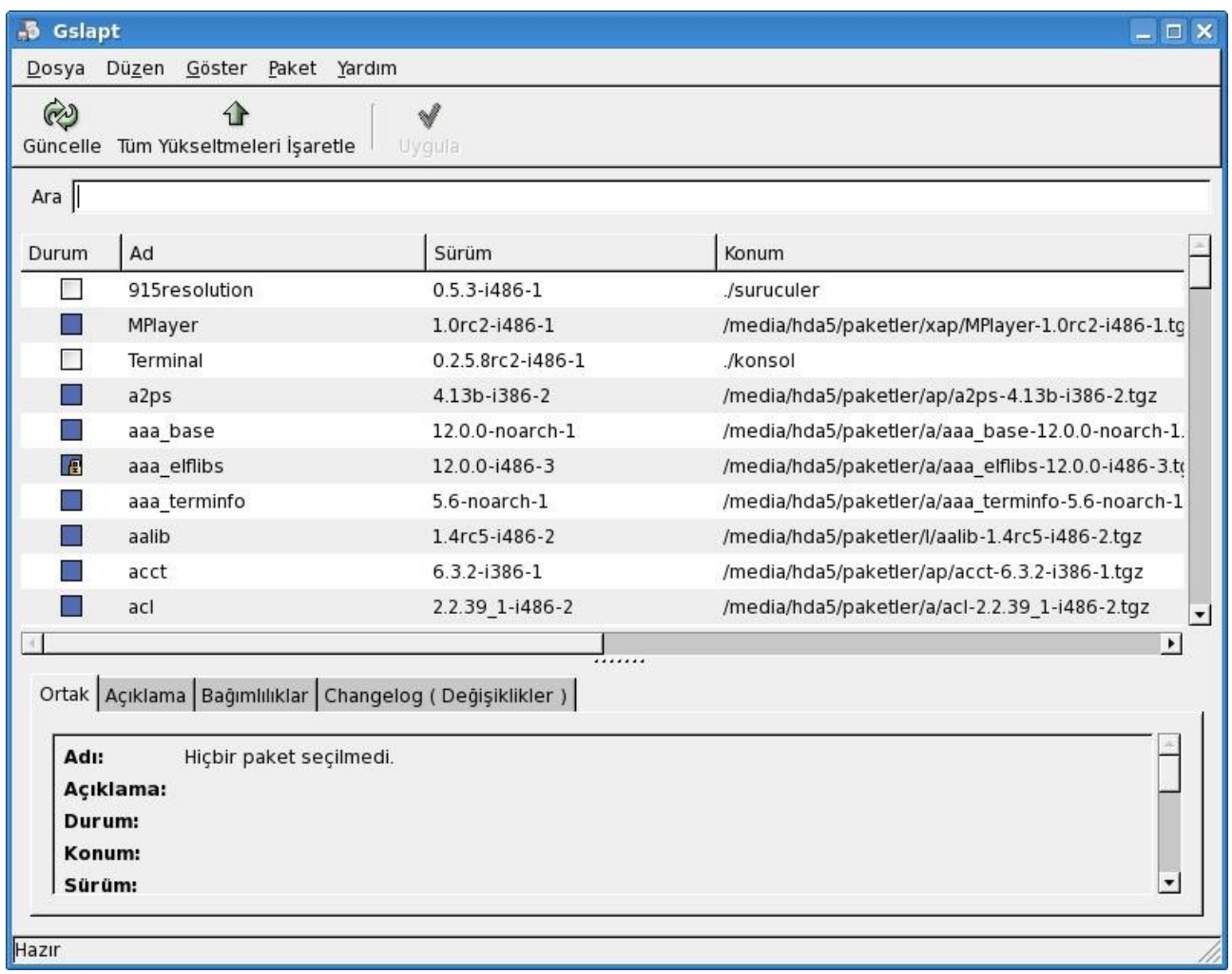

Program ilk açıldığında paket listesini güncellemelisiniz. "Güncelle" butonuna tıklarsanız paket listeleri sunucudan indirilir ve bu şekilde çevrimdışı paket araması yapabilirsiniz.

Kurmak istediğiniz paketleri seçtikten sonra "Uygula" butonuna tıklarsanız paketler indirilir ve sırayla kurulur. Size menüden veya konsoldan gidip uygulamayı çalıştırmak kalır.

Paketlerin durumunu paket isimlerinin yanındaki kutucukların renklerine göre takip edebilirsiniz. Aşağıdaki resimde paket durumları ve onları temsil eden renkler görülmektedir.

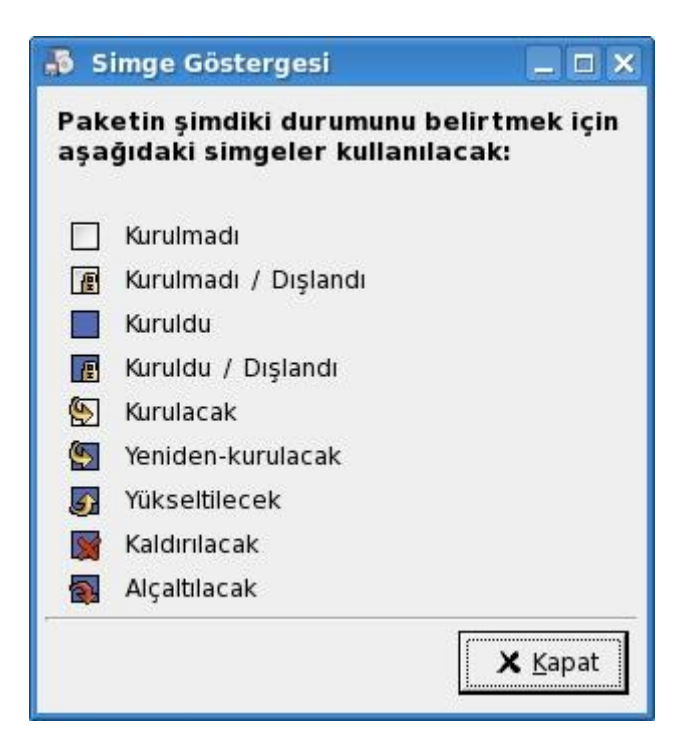

# **Donanım Yönetimi**

# **Ses Kartı Ayarları**

Konsoldan root yetkisi ile alsaconf

komutu çalıştırılır.

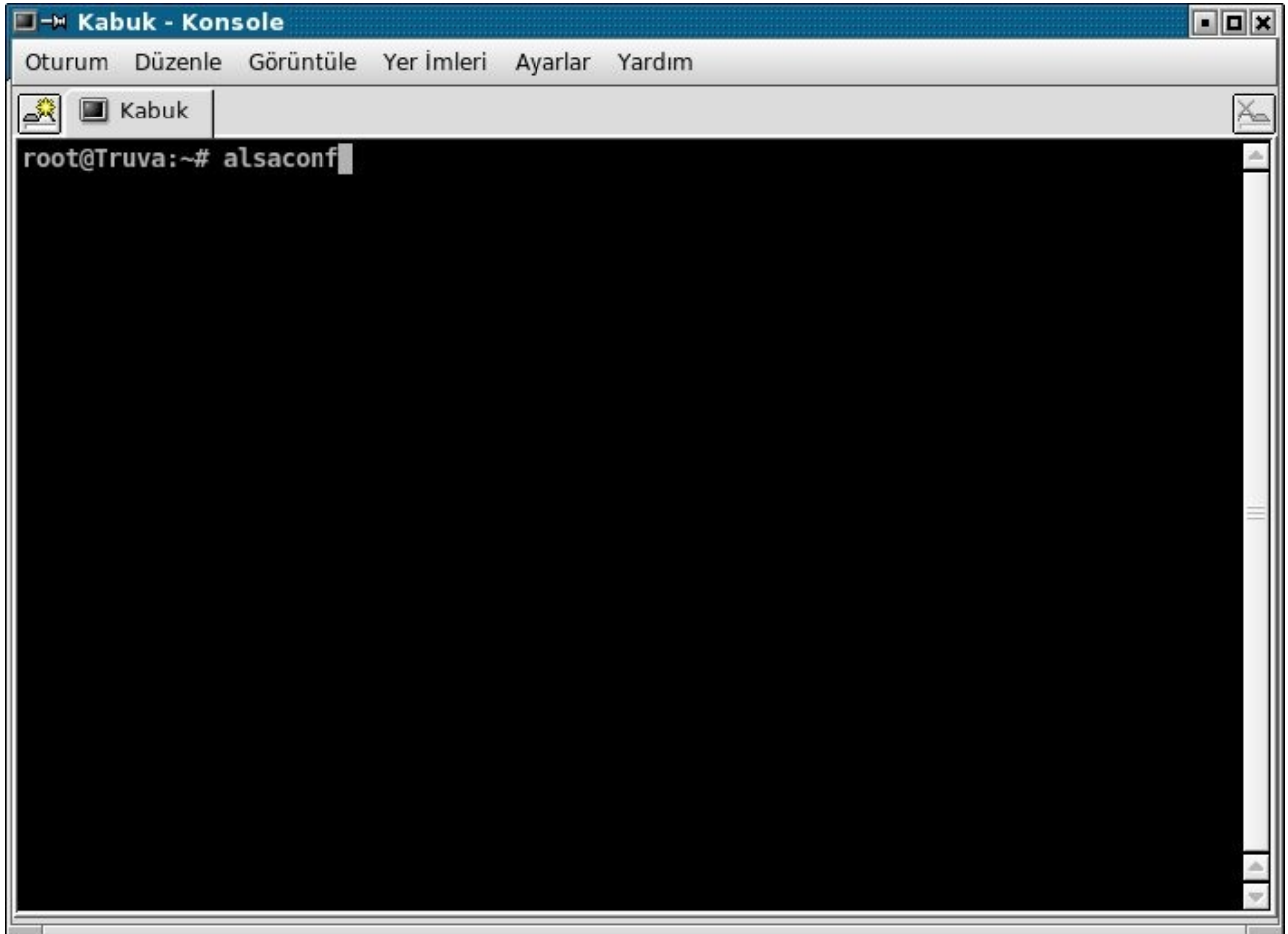

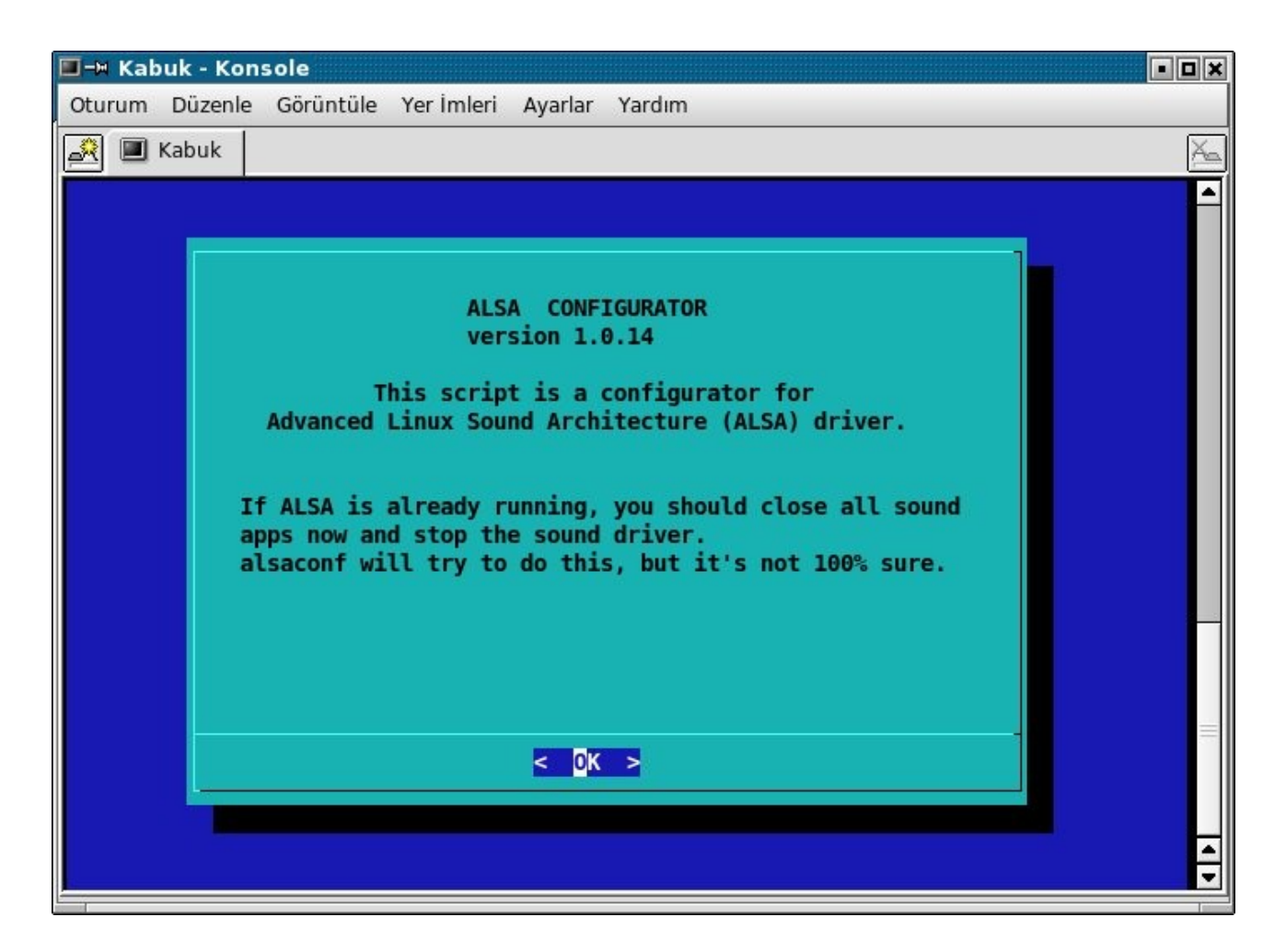

Sistemdeki ses kartları aranır.

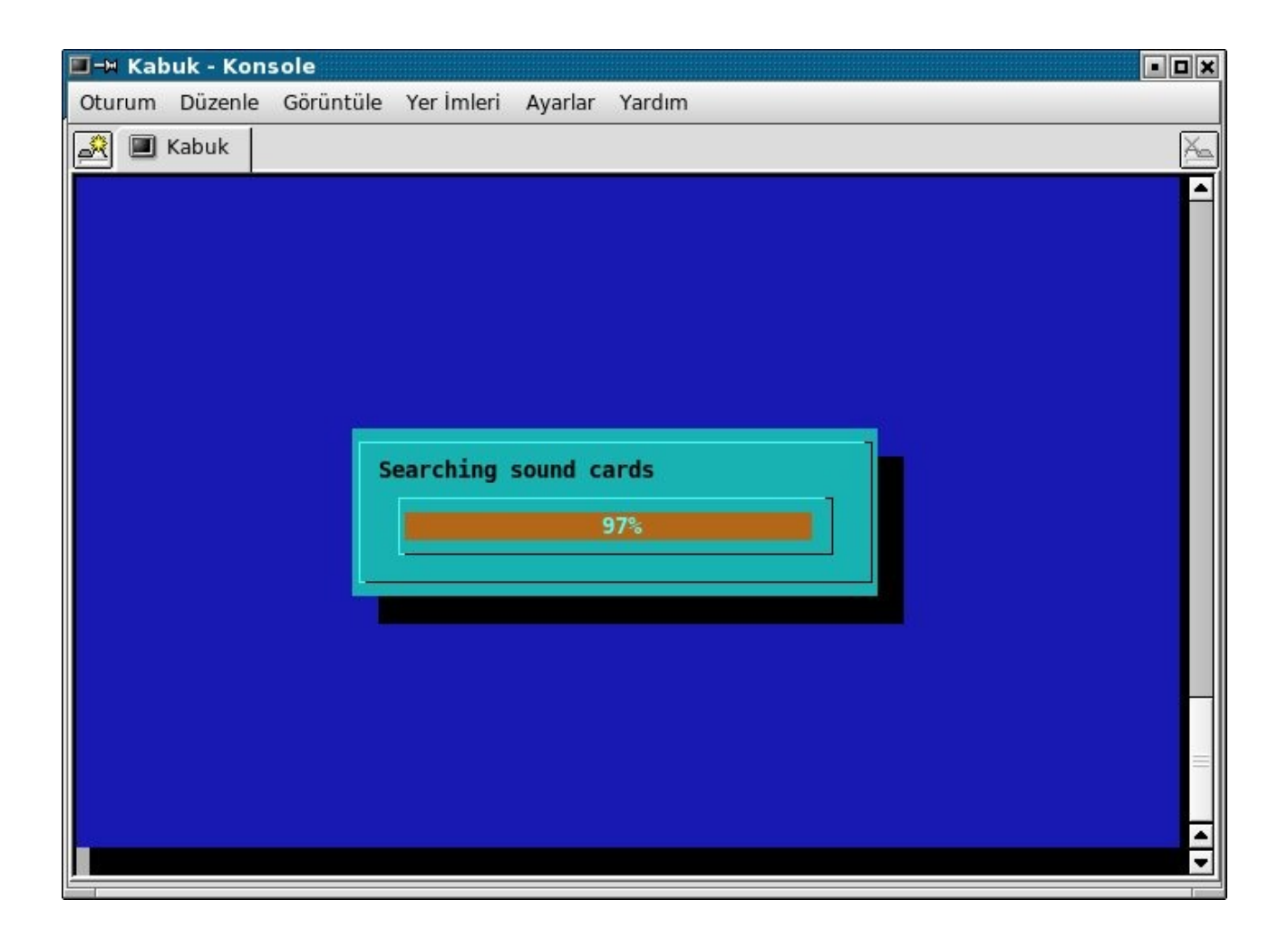

Seçilen ses kartı yapılandırılır.

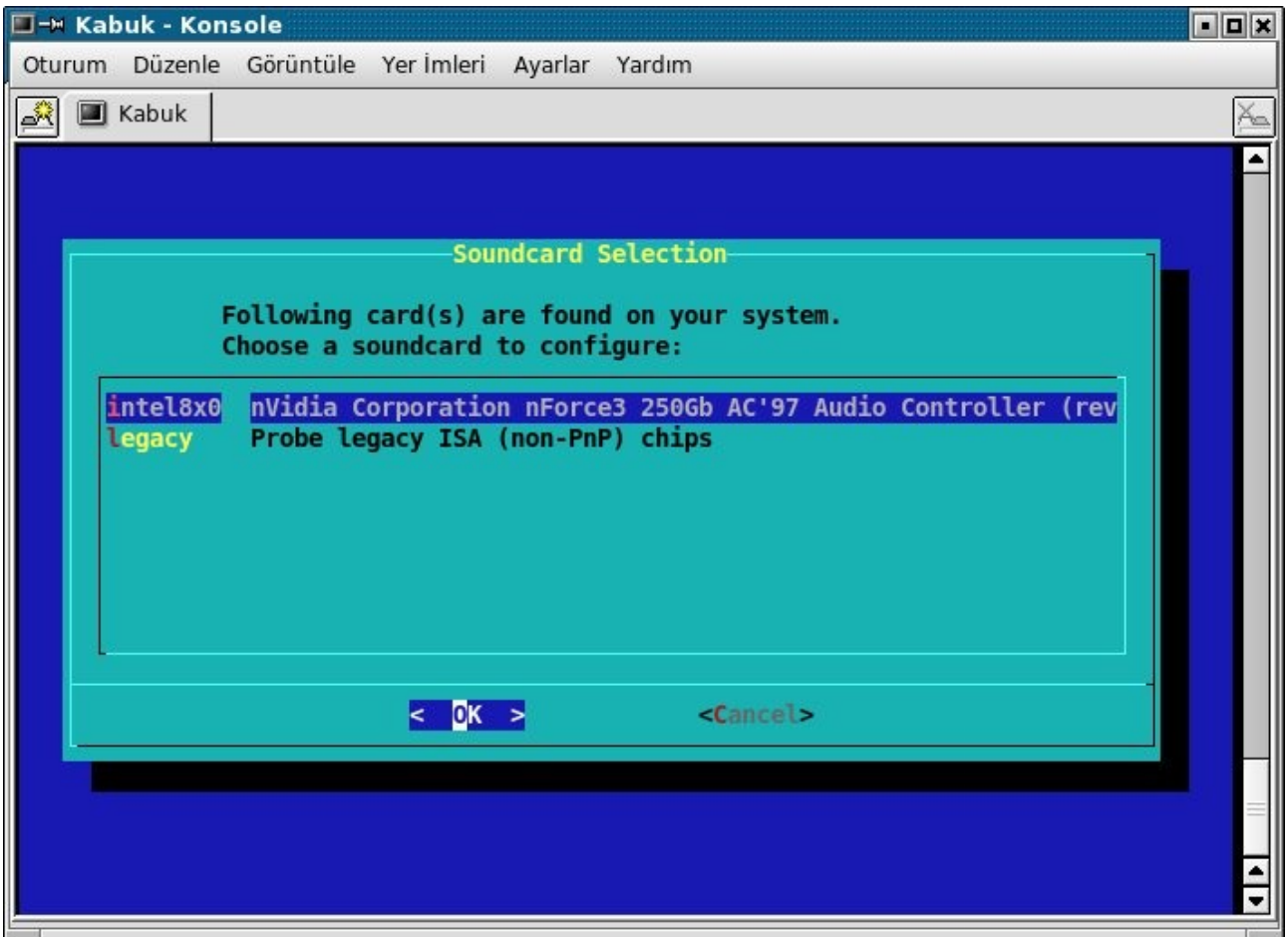

Ayarları onaylamanız istenir.

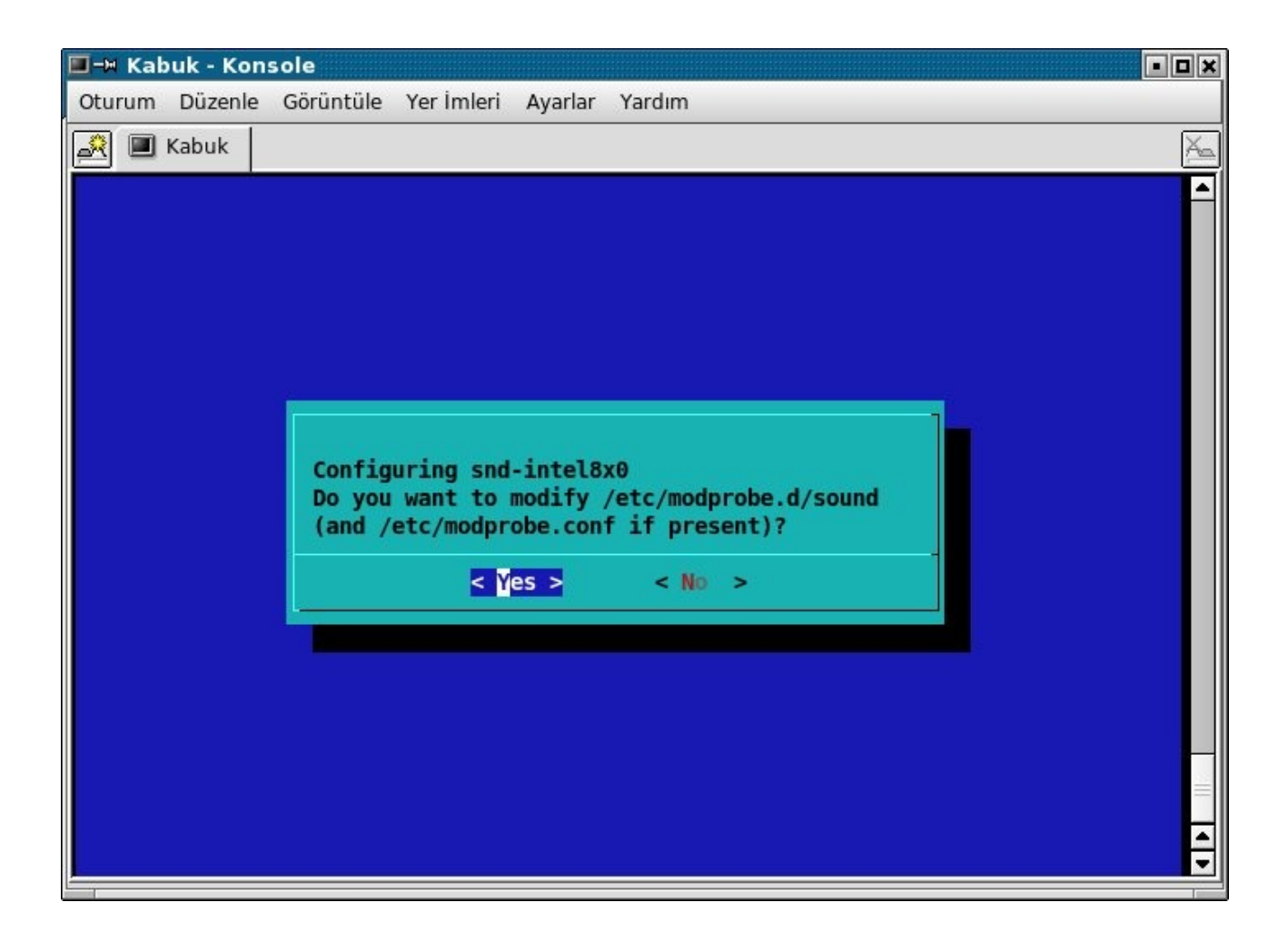

Yapılandırma sona erer.

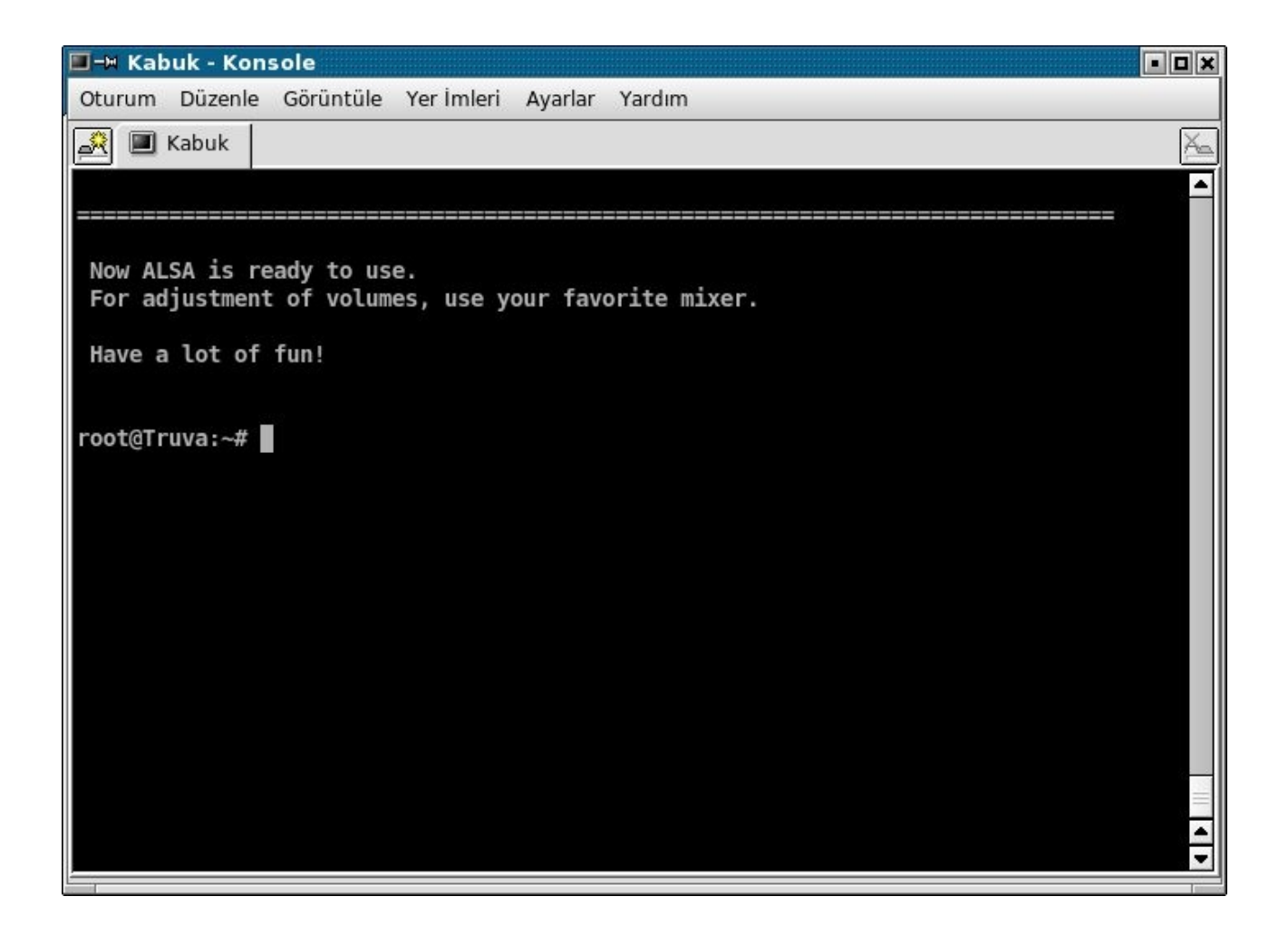

Ses kartı ayarından sonra

alsamixer

komutu ile ses seviyeleri ayarlanabilir.

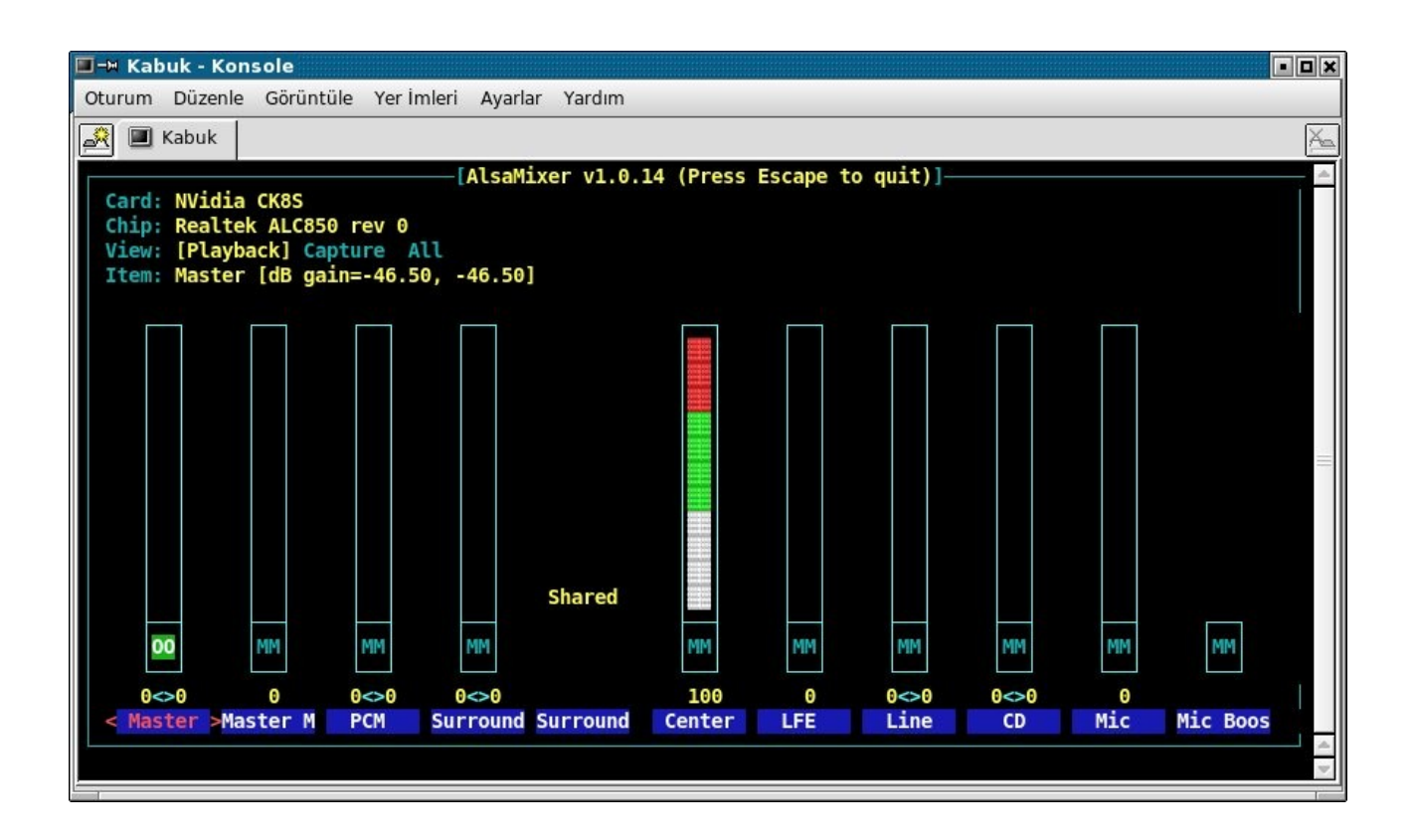

Bu ayarların saklanması için de alsactl store

komutu verilir.

#### **Klavye Ayarları**

icerik henüz hazirlanmamistir.

## **Mouse Ayarları**

icerik henüz hazirlanmamistir.

## **Yazıcı Ayarları**

icerik henüz hazirlanmamistir.

**Ağ kartı Ayarları**

içerik hazırlanmamıştır.

**Modem Ayarları**

icerik henüz hazirlanmamistir.

#### **Ekran Kartı Ayarları**

icerik henüz hazirlanmamistir.

# **Kullanıcı Yönetimi**

## **Konsoldan Kullanıcı Yönetimi**

#### **Yeni Kullanıcı Eklemek**

içerik henüz hazırlanmamıştır.

#### **Kullanıcıyı Silmek**

içerik henüz hazirlanmamıştır.

#### **Grup Yönetimi**

icerik henüz hazırlanmamıştır.

## **Kuser ile Kullanıcı Yönetimi**

Kuser programı Kde maaüstü ortamı ile birlikte gelen ve grafiksel ortamda kullanıcı yönetimini sağlayan faydalı bir araçtır. Programı çalıştırmak için Kmenu'den Sistem kategorine girip Kuser'a tıklayın. Yönetici şifrenizi girin. Program açıldığında üst menüde yer alan 'Add' butonuna tıklayın.

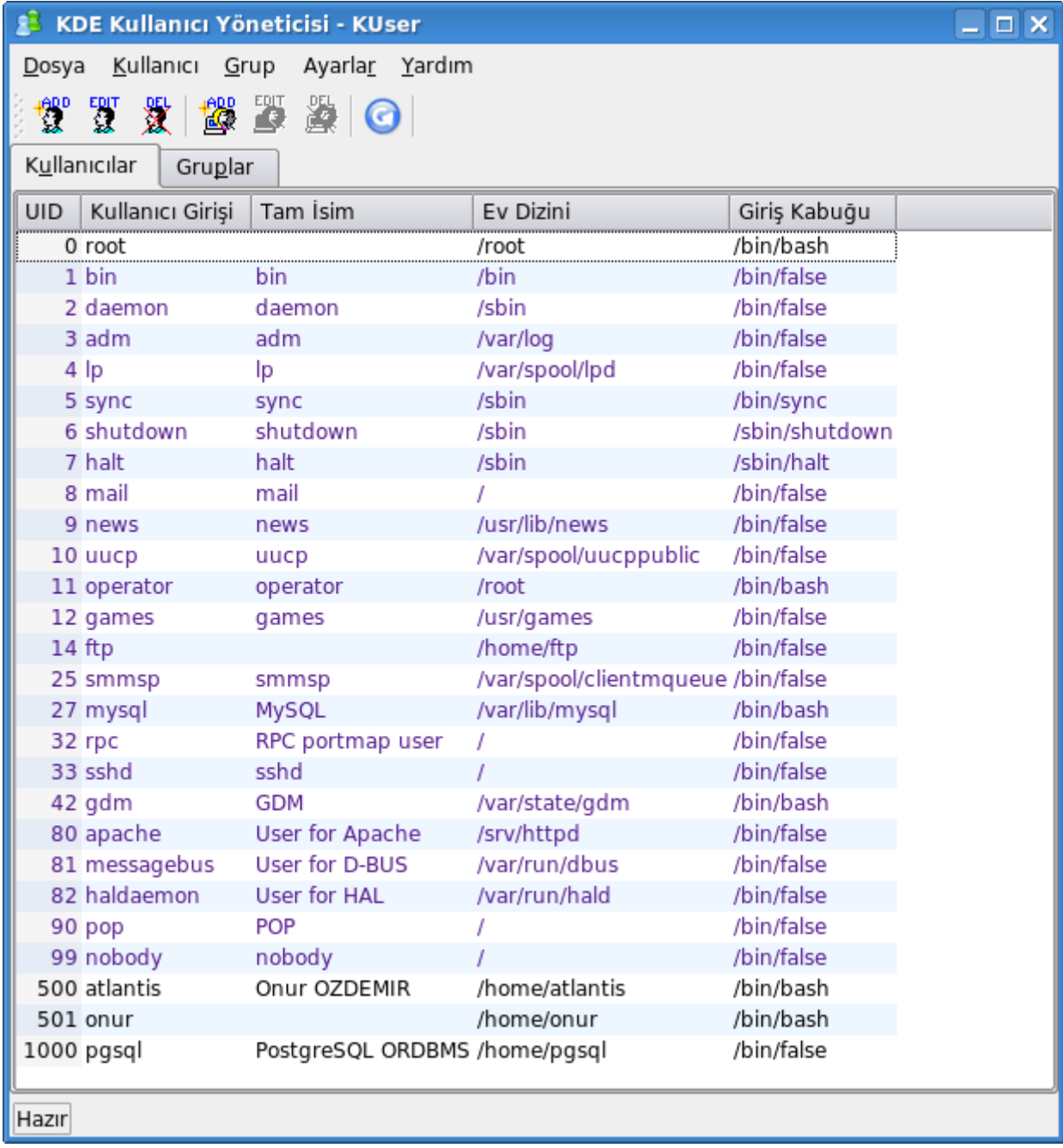

Sizden bir kullanıcı adı girmenizi bekler.

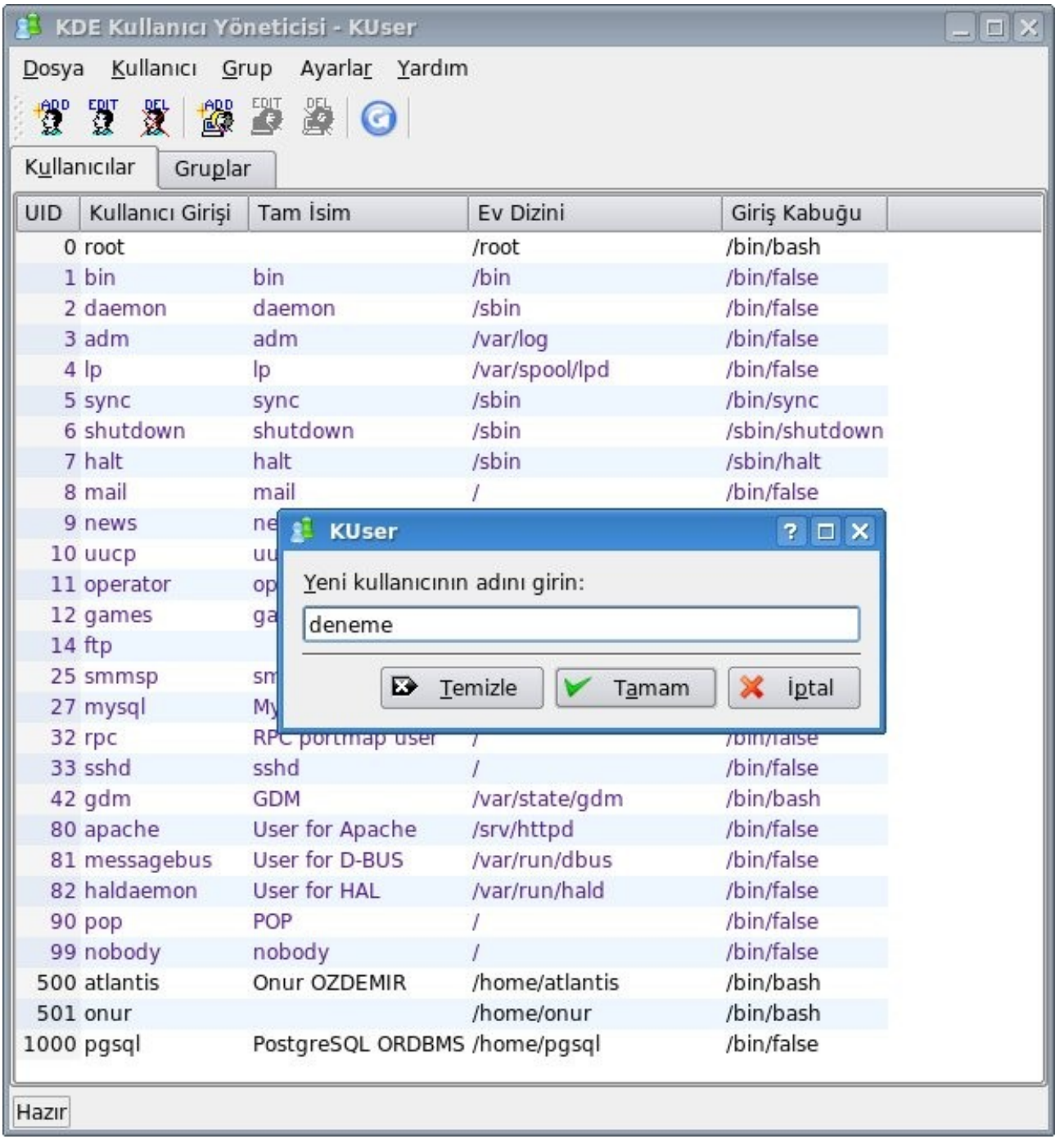

Yeni açılan pencerede bilgileri giriyoruz. Kabuk olarak "/bin/bash" seçiyoruz.

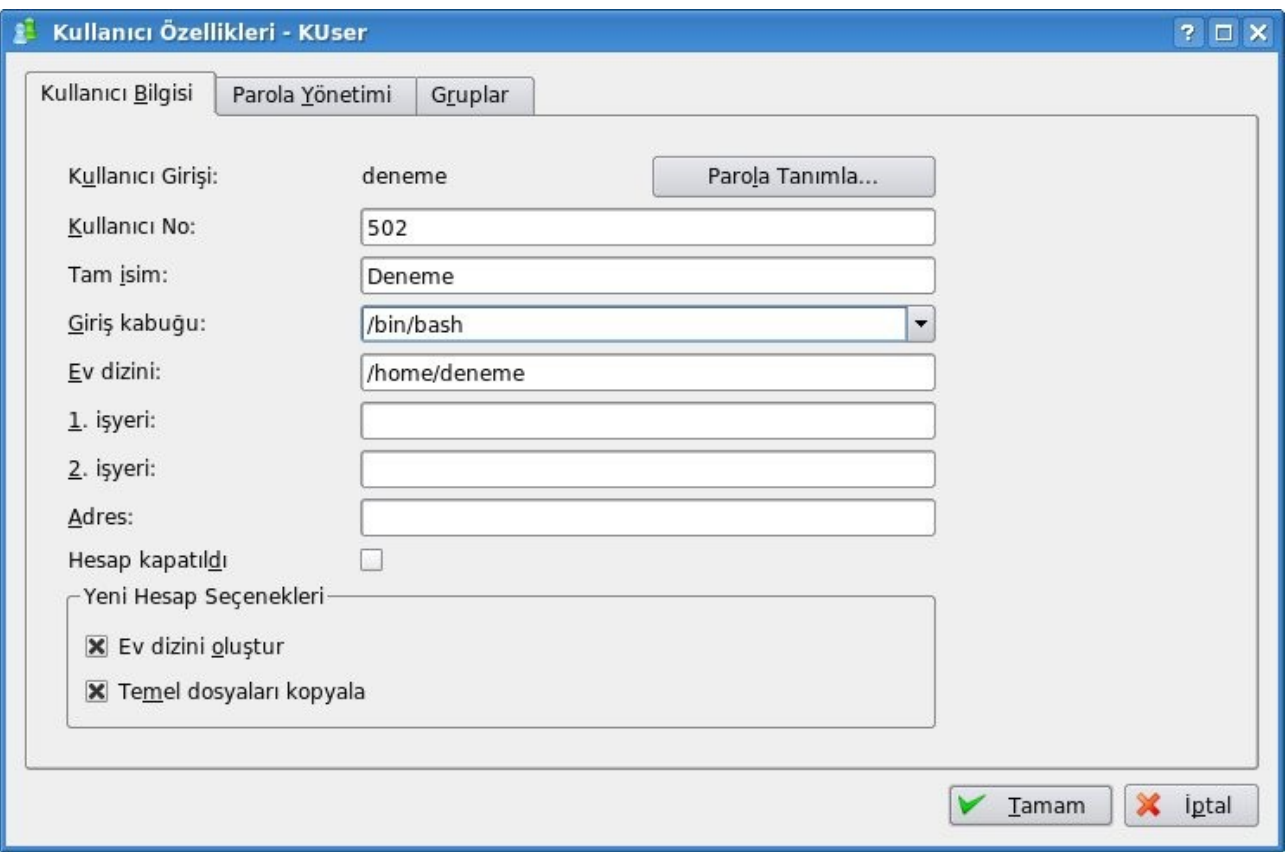

Parola girmek için "Parola Tanımla" butonuna basıyoruz ve parolamızı giriyoruz ve onaylıyoruz.

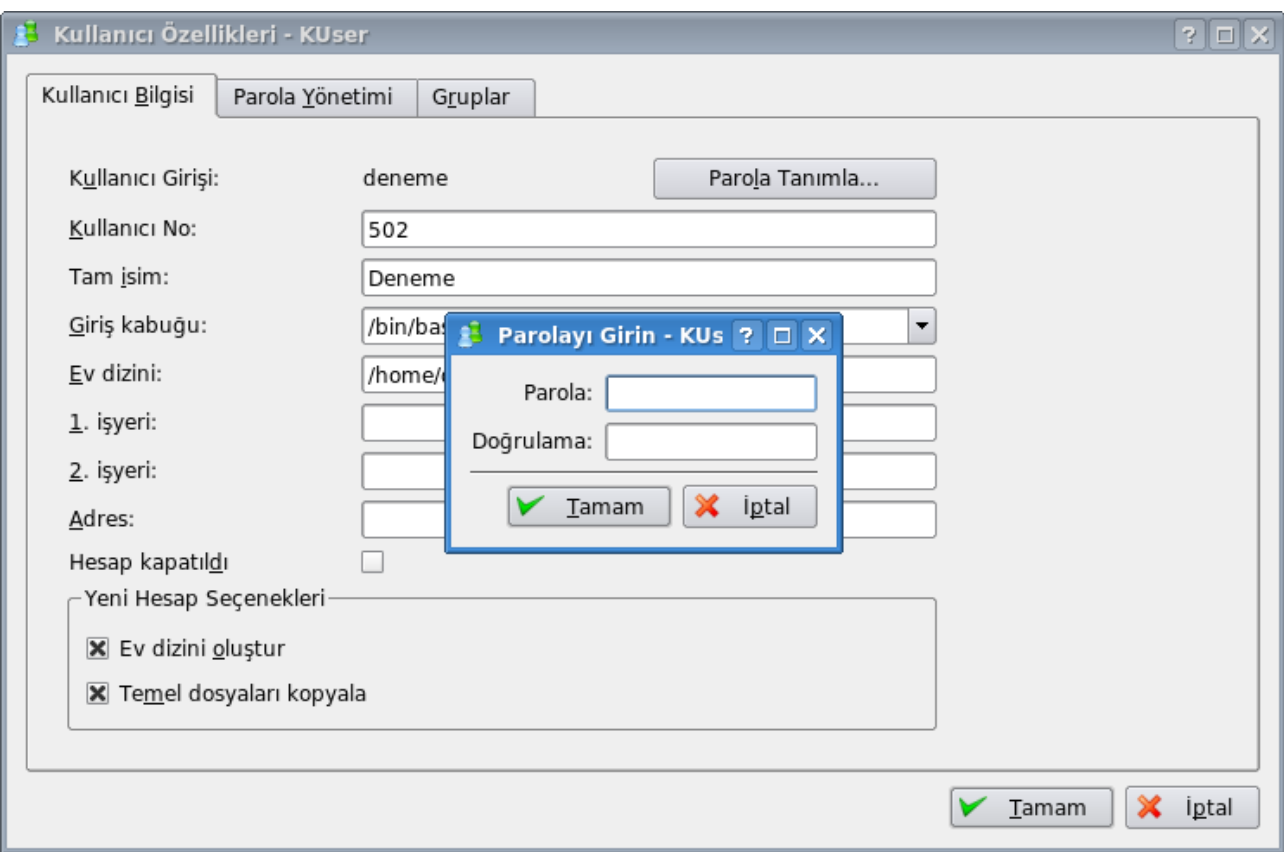

Kullanıcı gruplarını değiştirmek isterseniz "Gruplar" sekmesine geçip kullanıcının dahil olduğu grupları değiştirebilirsiniz. Kullanıcınızı özellikle audio, video, plugdev, floopy, cdrom gruplarına ekleyiniz.

Tamam butonuna bastıktan sonra kullanıcı eklenir. Artık oturumu kapatıp yeni kullanıcınızla sisteme girebilirsiniz.

# **Ağ Ayarları Yönetimi**

Konsoldan root yetkisi ile netconfig

komutunu veriyoruz.

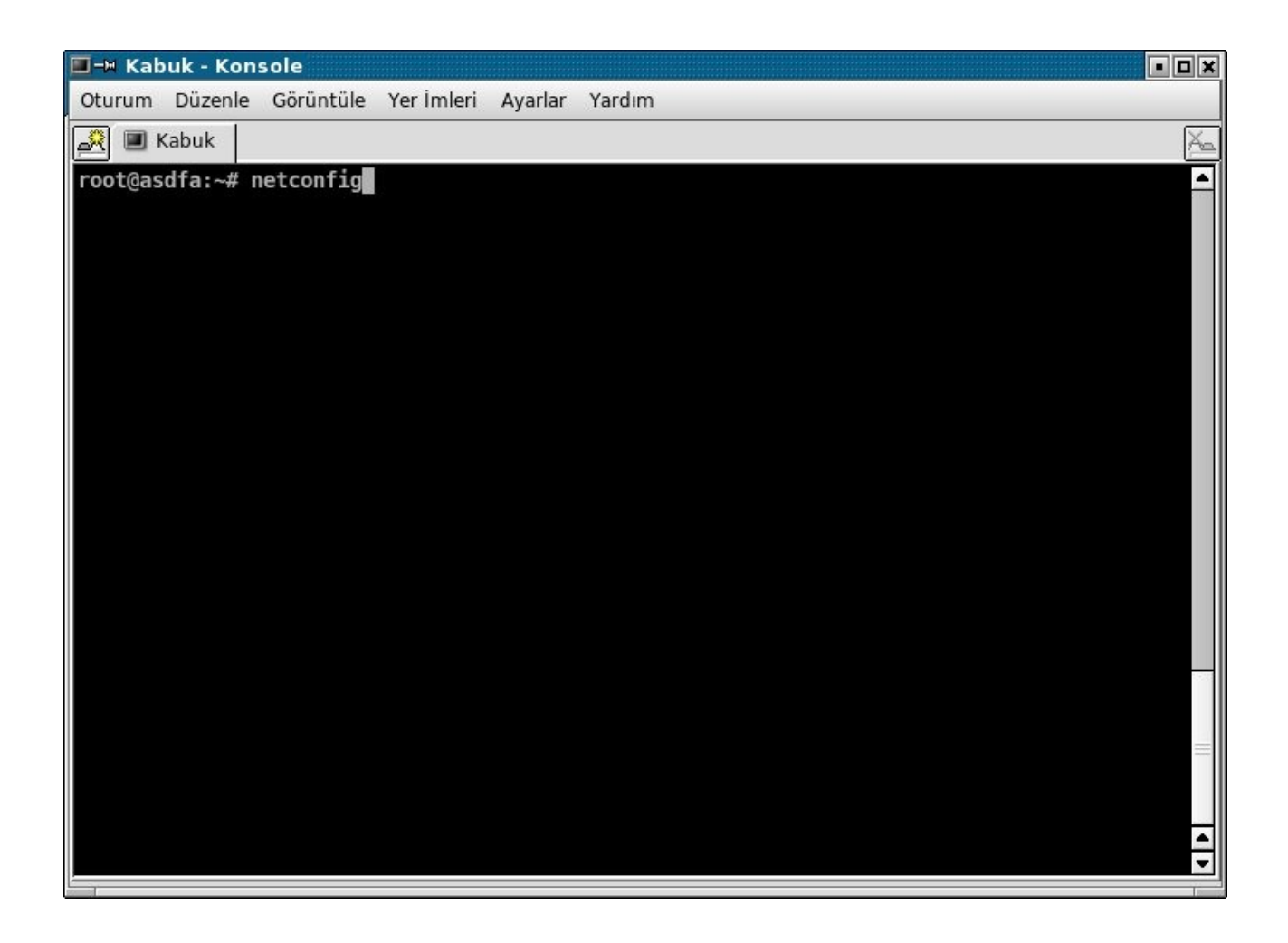

Host adı giriş ekranı açılır.

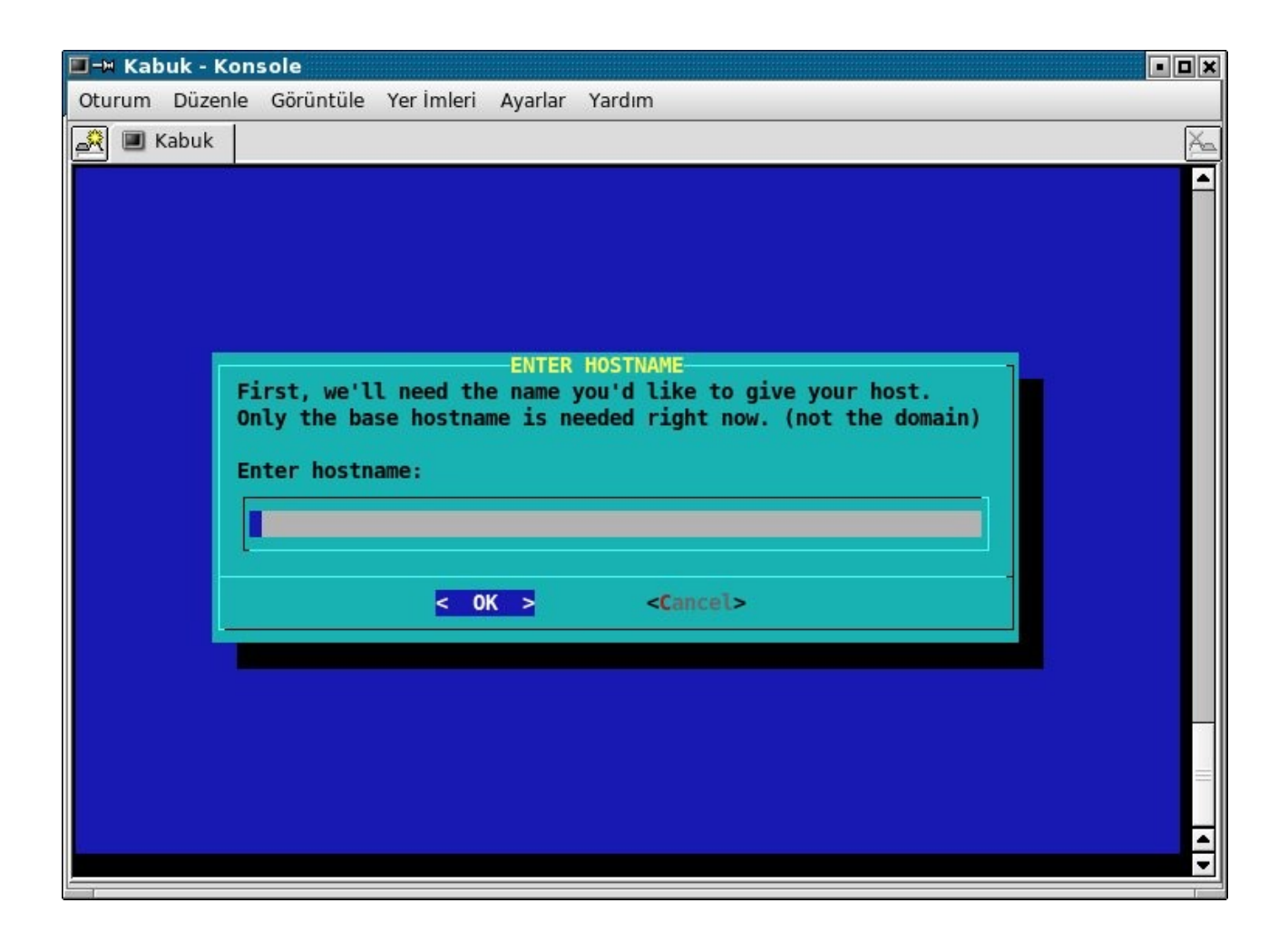

Host adını giriyoruz. Siz istediğiniz host adını girebilirsiniz.

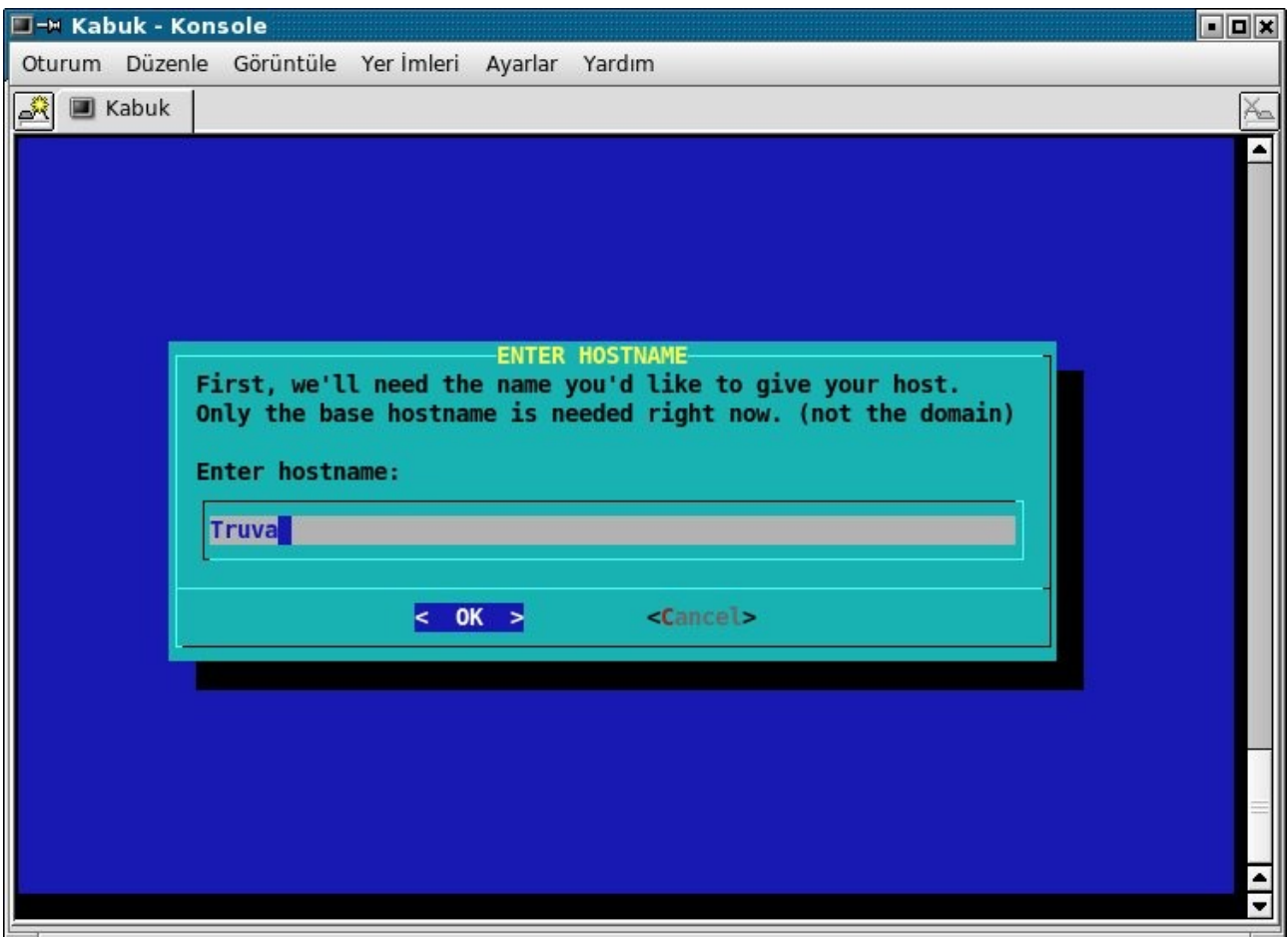

Domain adı giriş ekranı gelir.

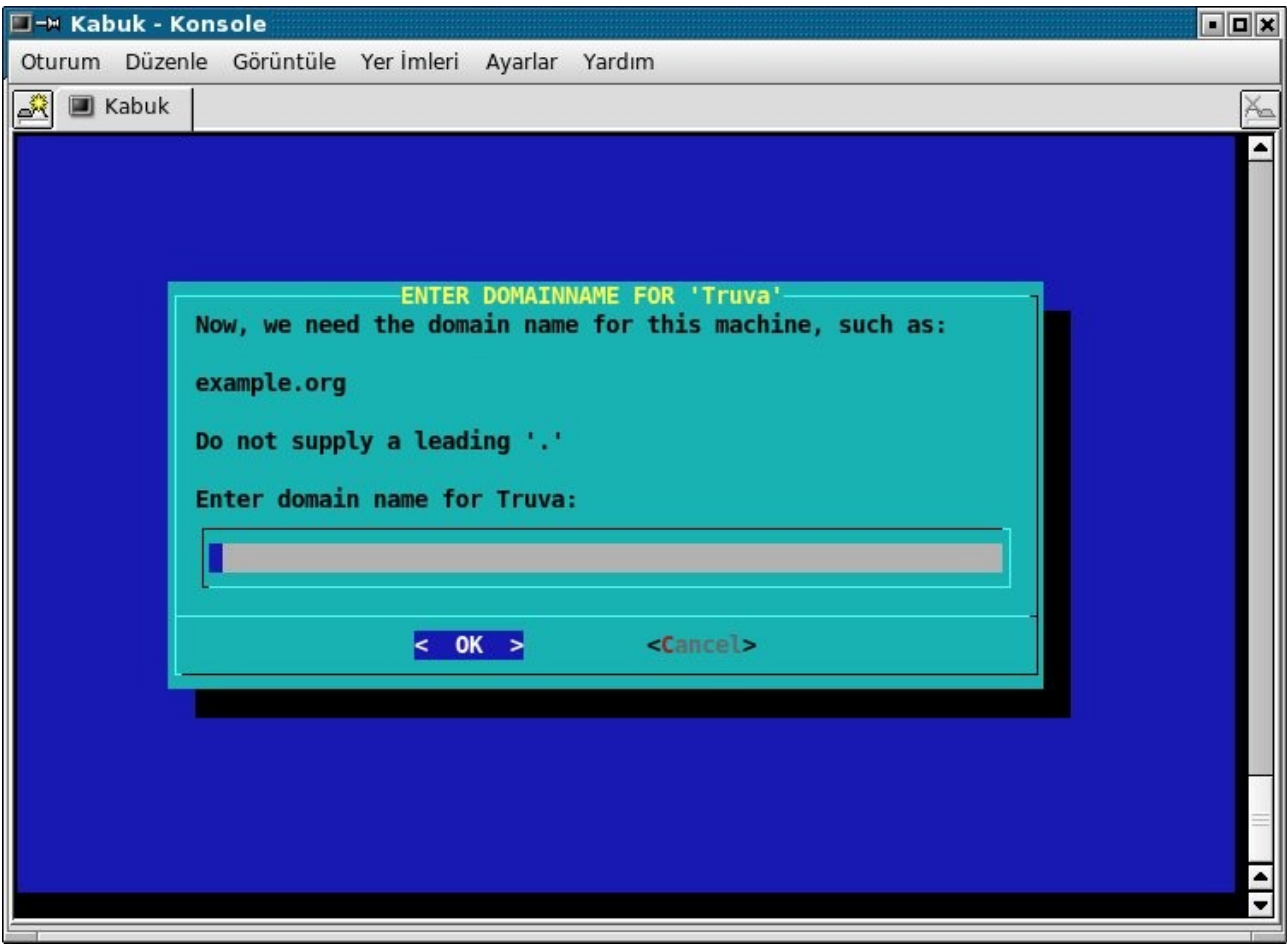

Domain adını giriyoruz.

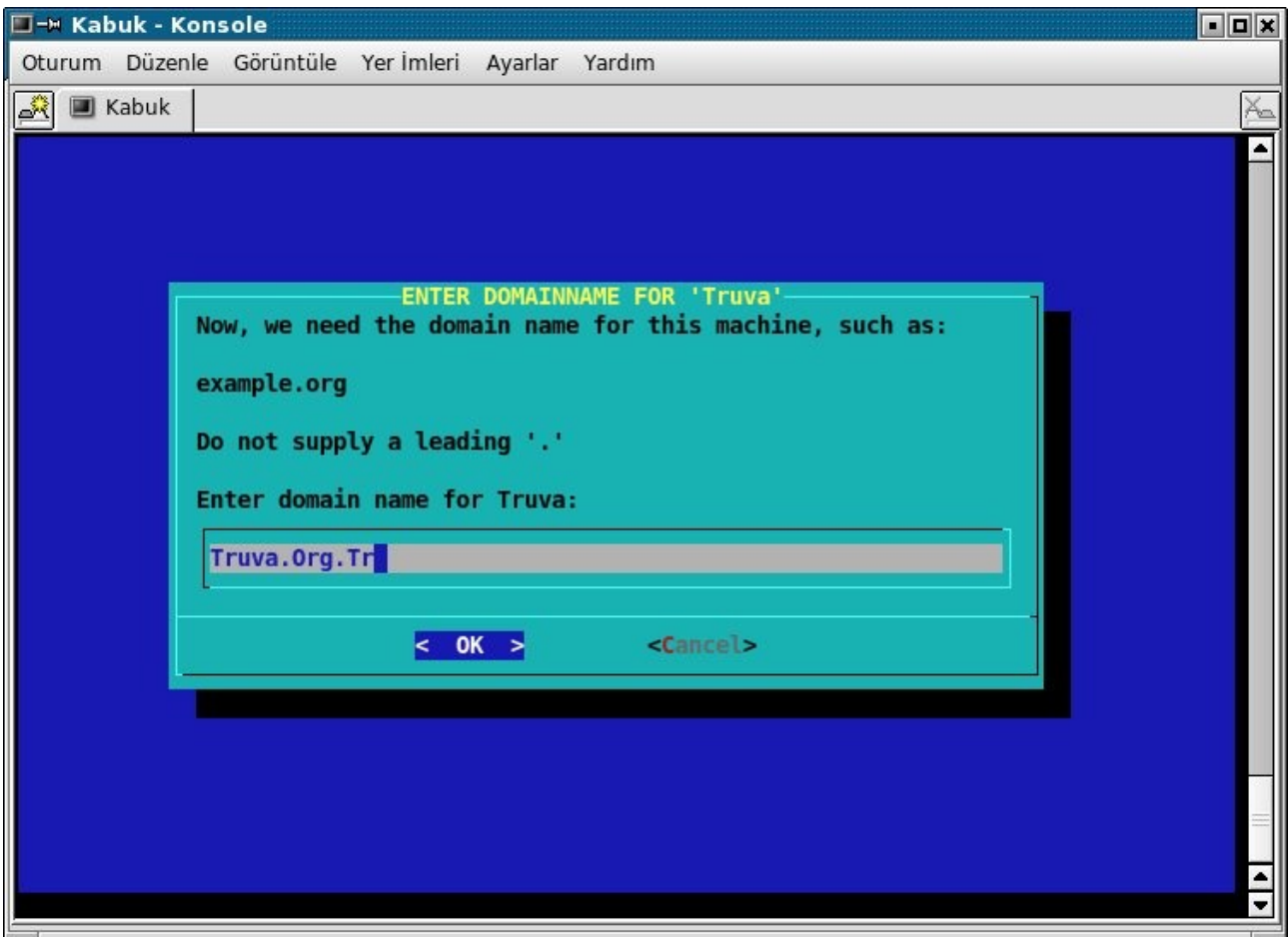

Setup Ip adress kısmında otomatik ip almak için DHCP yi seçiyoruz.

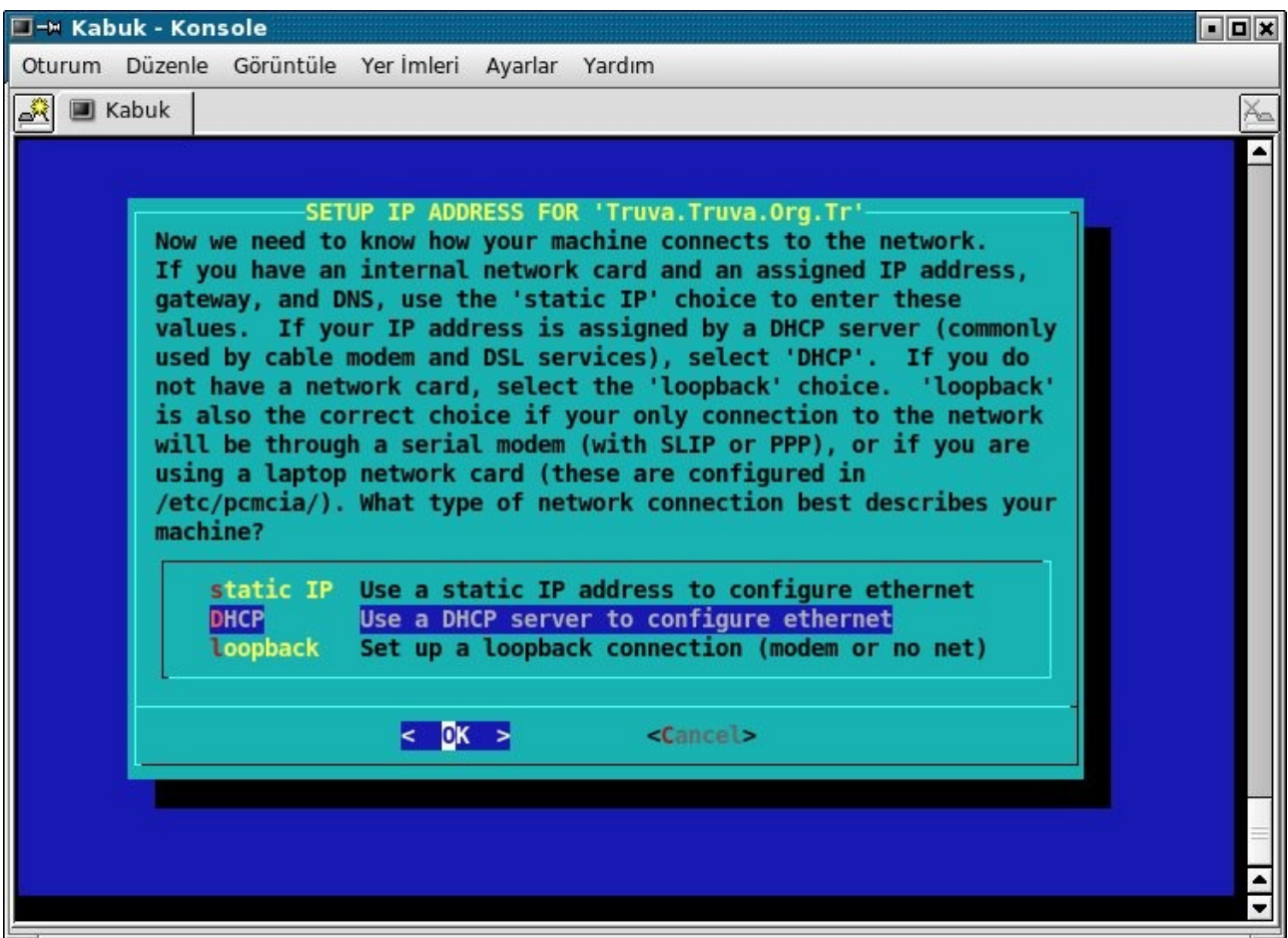

DHCP Hostname kısmını boş geçebilirsiniz.

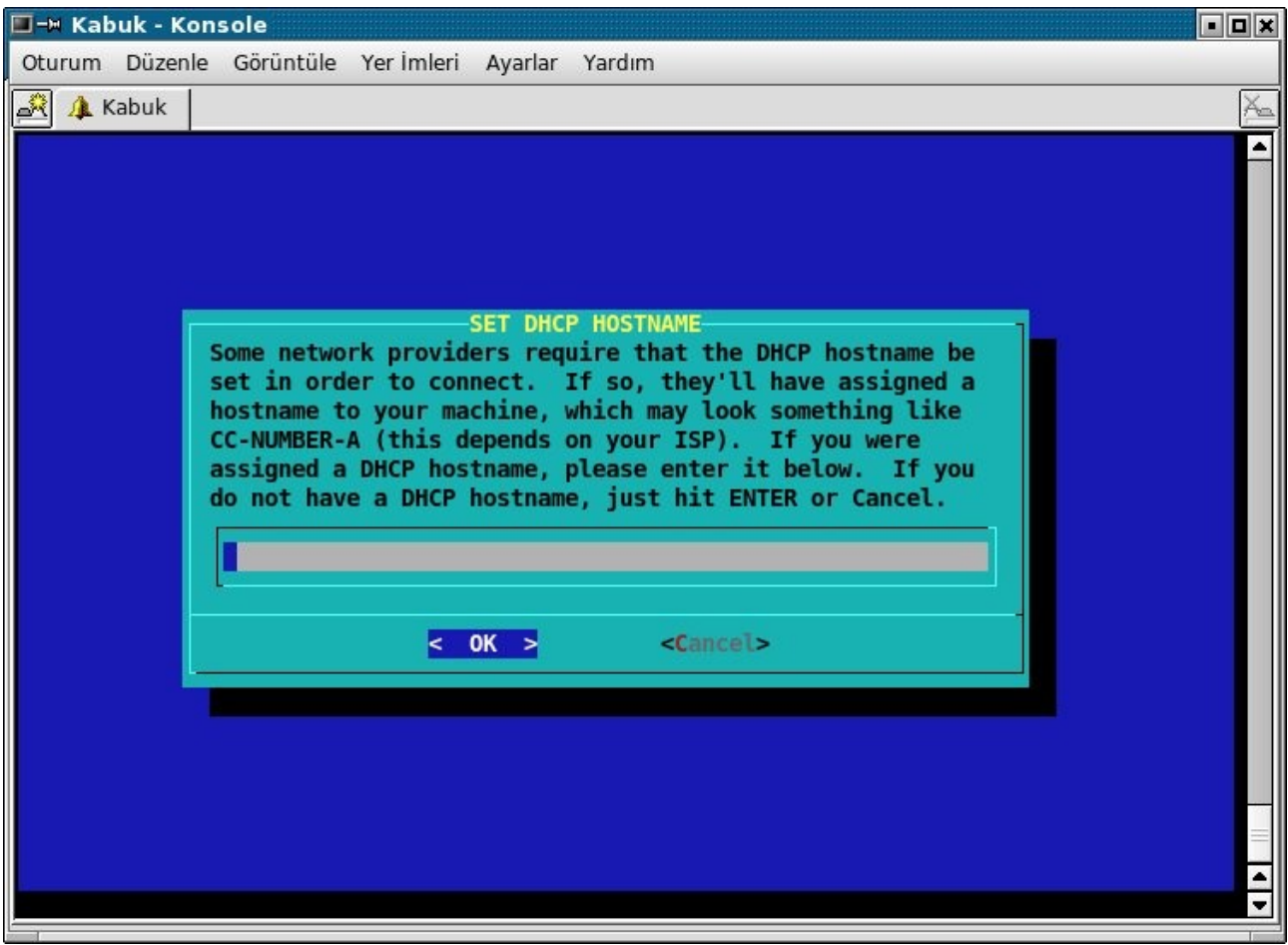

Ayarlar sona eriyor.

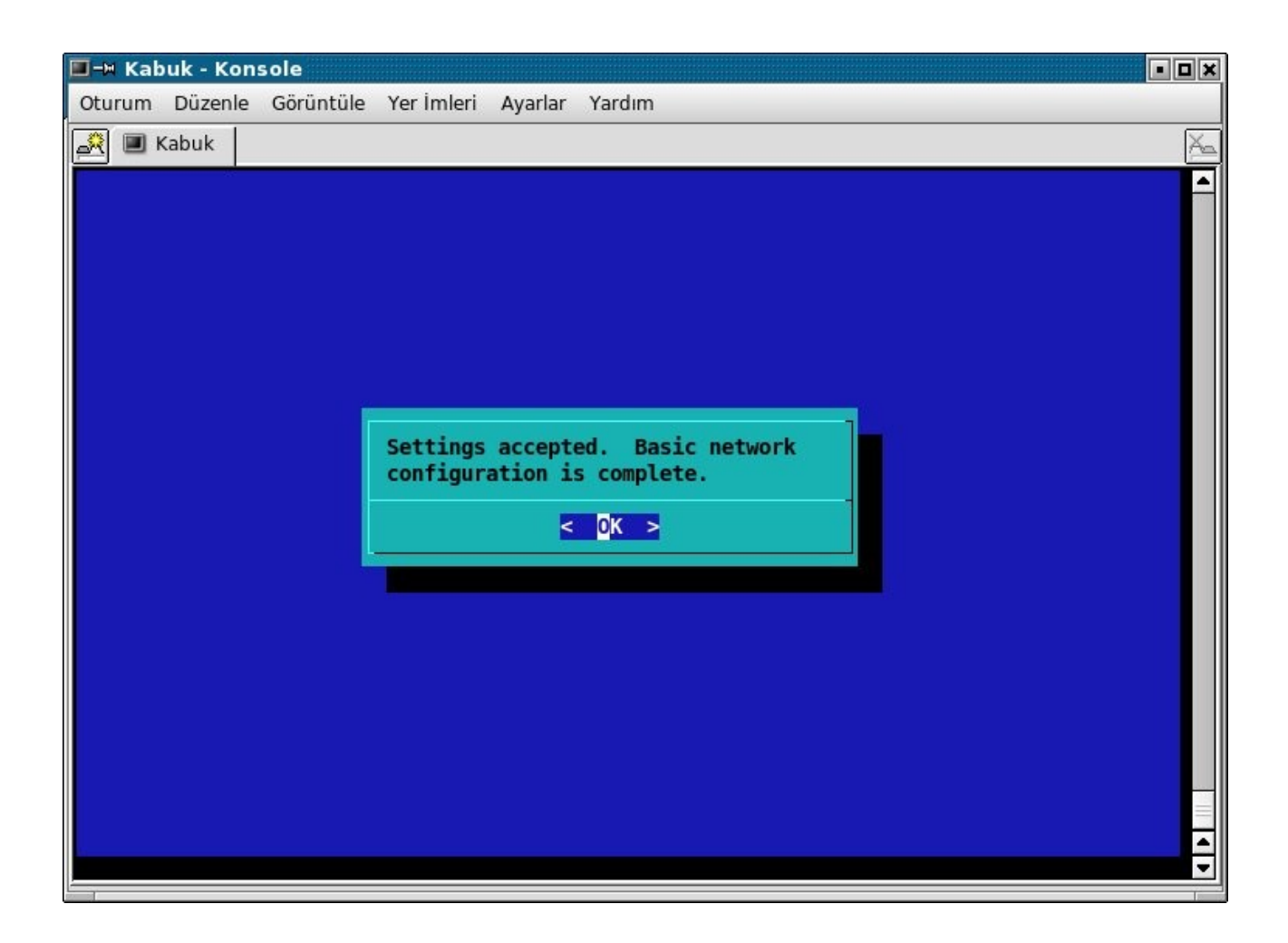

Artık konsolda root yetkisine sahipken sh /etc/rc.d/rc.inet1

komutu ile ip alıp internete girebilirsiniz.

# **Açılış Yöneticisi Yönetimi**

Truva Linux, öntanımlı açılış yöneticisi olarak grub kullanmaktadır. Grub herhangi bir nedenle silinir ya da bozulursa **grubconfig** komutu ile grubu konsol ortamında yeniden ayarlayabilirsiniz. İkinci bir yöntem ise **grubinstall** komutudur. Kullanımı; grub-install 'hd0' şeklindedir.

# **Açılış Servisleri Yönetimi**

Konsoldan root yani yönetici şifrenizi girip **kdesu serviceconfig** komutunu verin. Aşağıdaki pencere açılır.

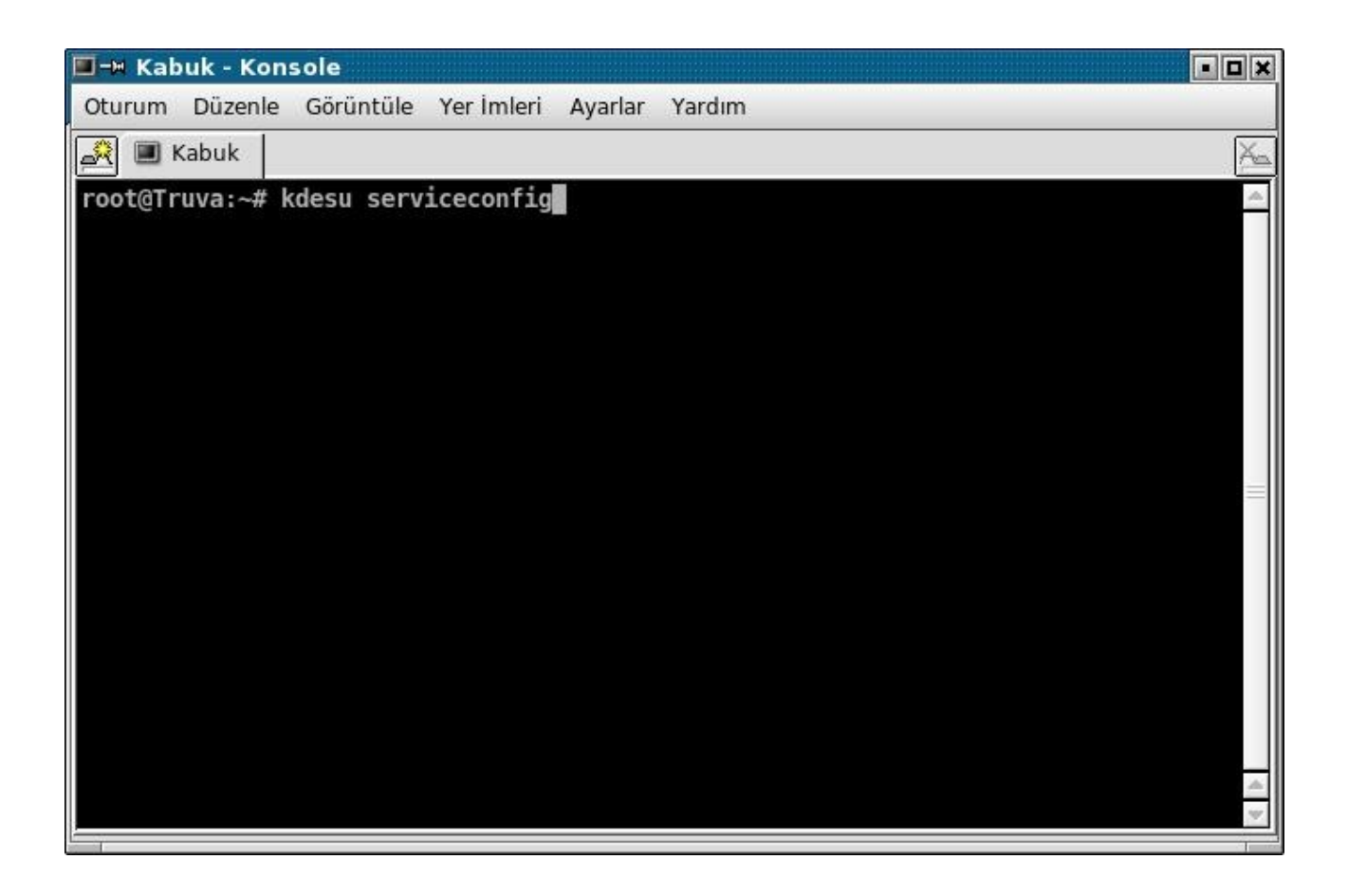

Sistem açılışında başlamasını istediğiniz servisleri seçip ayarlayabilirsiniz. Sistem yeniden başladıktan sonra seçtiğiniz servisler otomatik olarak başlayacaktır.

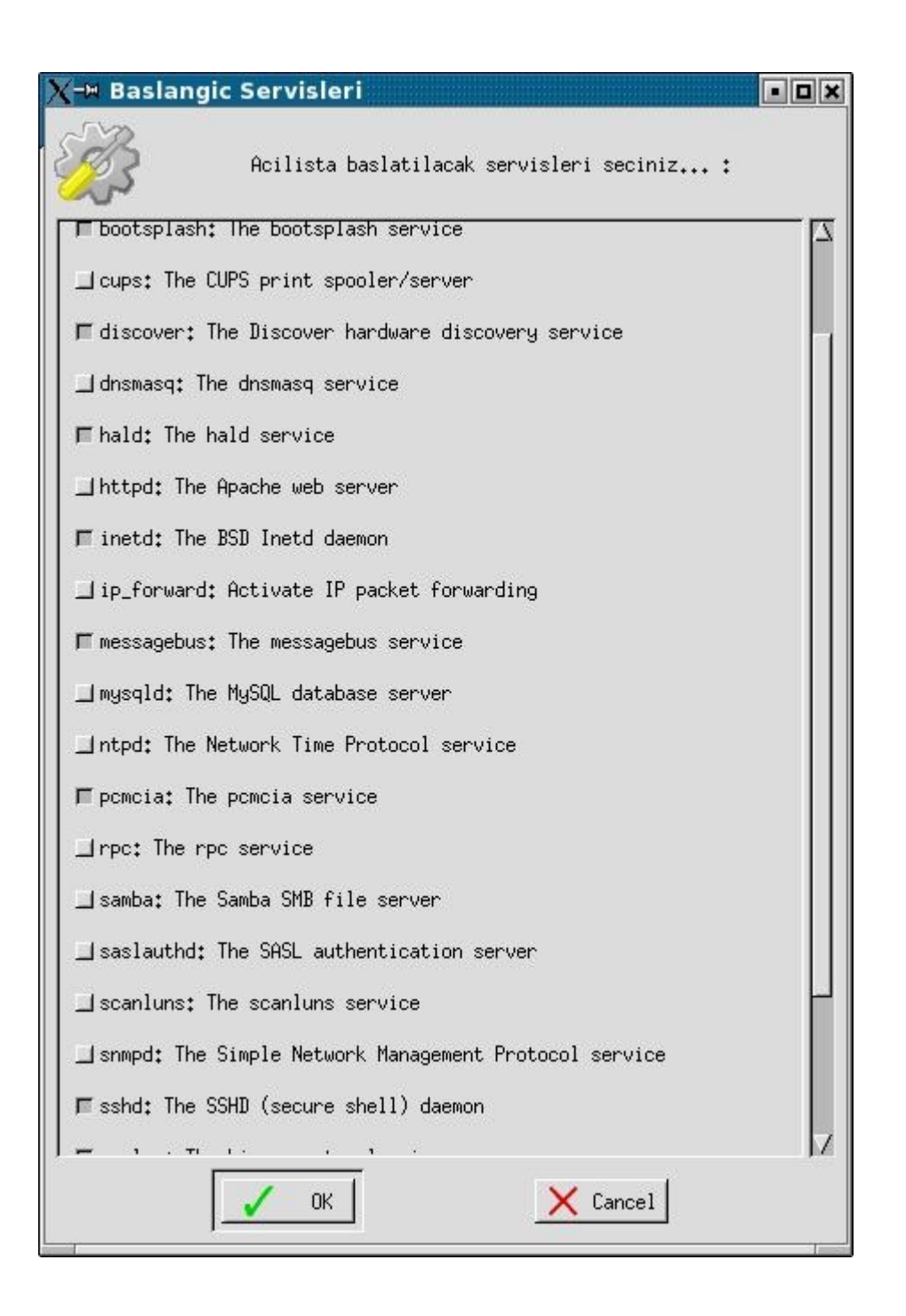

Servisleri elle çalıştırmak isterseniz yine yönetici yetkisi ile aşağıdaki gibi başlatabilir, durdurabilir veya yeniden başlatabilirsiniz.

Servisi başlatır. sh /etc/rc.d/rc.samba start Servisi yeniden başlatır. sh /etc/rc.d/rc.samba restart Servisi durdurur. sh /etc/rc.d/rc.samba stop

# **Dosya Paylaşımı**

**Samba Yapılandırması**

**Yerel Ağ Üzerinden Dosya Paylaşımı**

**Çapraz Kablo Üzerinden Dosya Paylaşımı**